*Année Universitaire 2005 - 2006*

*Master Sciences et Technologie mention Informatique, Mathématiques et leurs Applications spécialité professionnelle en Génie Informatique*

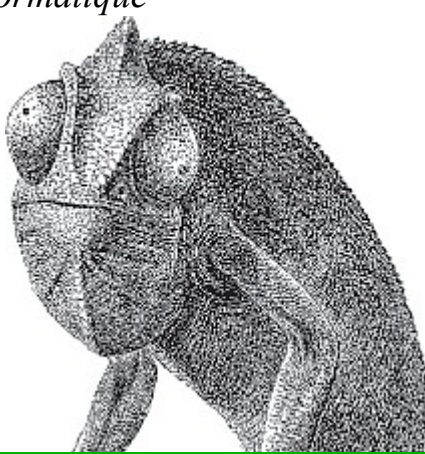

*Stage de fin d'études*

# Migration d'une base Hyper File vers SQL

*réalisé à SATTI Informatique à La Rochelle*

**UNIVERSITÉ DE LA ROCHELLE** *Gaël Ducerf*

GAËL DUCERF

Stage de fin d'études

# Migration d'une base Hyper File vers SQL

réalisé à SATTI Informatique à La Rochelle

Master Sciences et Technologie mention Informatique, Mathématiques et leurs Applications spécialité professionnelle en Génie Informatique

du 6 février au 24 juin 2006

Année Universitaire 2005 - 2006

# <span id="page-2-0"></span>*Remerciements*

Je tiens à adresser mes remerciements aux personnes qui m'ont permis d'effectuer ce stage au sein de la société SATTI Informatique.

*Je remercie particulièrement :*

● Vincent HIDALGO, le PDG de SATTI Informatique, pour son accueil au sein de son entreprise.

● Ludovic GAUDIN, mon maître de stage, qui a participé à mon intégration au sein de l'équipe de développement et a suivi le déroulement de mon stage.

● L'ensemble du service développement, qui s'est également investi dans le bon déroulement de mon stage.

● L'ensemble des autres services pour leur accueil dans l'entreprise.

# <span id="page-3-0"></span>*Résumé*

Dans un premier temps, je me suis penché sur les systèmes de gestion de bases de données MySQL, PostgreSQL et Microsoft SQL Server aux niveaux fonctionnalités, support et compatibilité avec WinDev.

Puis je me suis intéressé aux différences de fonctionnement entre les bases Hyper File et les bases SQL afin d'établir les méthodes de migration envisageables.

Et enfin, après la migration d'un échantillon de base de données Hyper File vers MySQL et Microsoft SQL Server, il a paru nécessaire de tester les différents types d'accès aux bases de données fournis par WinDev.

En parallèle, j'ai réalisé divers travaux, dont une étude comparative des progiciels de gestion intégrés spécialisés dans la gestion de production assistée par ordinateur. J'ai également adapté et débogué une classe permettant de créer des plannings de tâches. Puis j'ai créé une classe permettant de dialoguer avec des terminaux de saisie de temps en confection.

# <span id="page-4-0"></span>*Summary*

Initially, I compared functionalities, support and compatibility with WinDev of MySQL, PostgreSQL and Microsoft SQL Server databases management systems.

Then I was interested in differences between Hyper File databases and SQL databases in order to establish the possible migration methods.

And finally, after migrating of an Hyper File database sample to MySQL and Microsoft SQL Server, it was necessary to test the various database access methods provided by WinDev.

In parallel, I completed different works. The first was a comparative study of Enterprise Resource Planning specialized in computer-assisted production management. I also adapted and debugged a class allowing to create tasks schedule. Then I created a class allowing to dialogue with time collection terminals in clothes industry.

# Sommaire

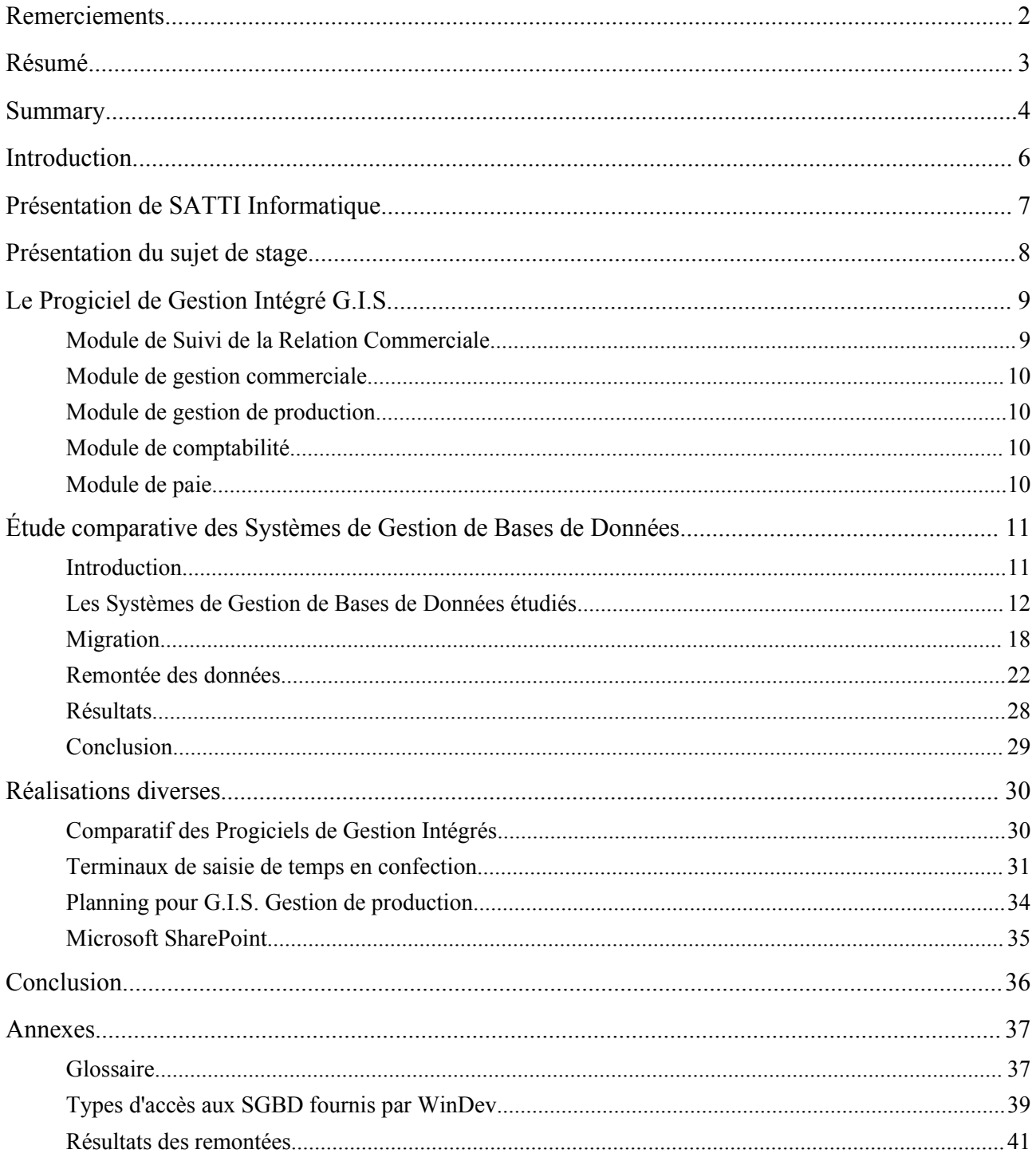

# <span id="page-6-0"></span>*Introduction*

Ce rapport est l'aboutissement de 20 semaines de stage effectuées au sein de l'entreprise SATTI Informatique. Ce stage intervient dans le cadre du Semestre 4 de la formation Master Sciences et Technologie mention Informatique, Mathématiques et leurs Applications spécialité professionnelle en Génie Informatique.

Durant ce stage, j'ai réalisé une étude comparative des SGBD *(Systèmes de Gestion de Bases de Données)* de type SQL interfaçable avec l'Atelier de Génie Logiciel WinDev en vue de remplacer le SGBD Hyper File actuellement utilisé par SATTI dans le développement de leur progiciel de gestion.

Dans le cadre de mon intégration au sein de l'entreprise, j'ai également été amené à m'investir sur des dossiers n'ayant pas de rapport direct avec mon sujet de stage. Ils sont présentés dans la partie « Réalisations diverses ».

Je vais vous conduire au coeur de mon sujet de stage en passant par une brève présentation de ce dernier.

Avant ceci, je vous propose la lecture d'une présentation de la société SATTI Informatique.

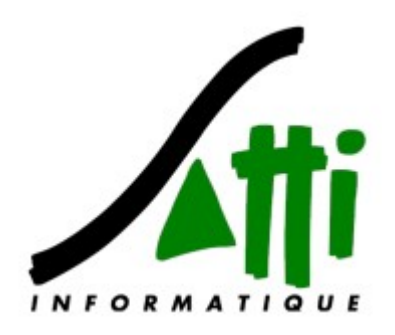

# <span id="page-7-0"></span>*Présentation de SATTI Informatique*

La société de services et de distribution informatique SATTI est née en 1977 à La Rochelle et connaît depuis une croissance régulière. Elle est aujourd'hui dirigée par Vincent HIDALGO et réalise un chiffre d'affaire de 5 M€ pour un effectif de 20 personnes.

*Elle est spécialisée dans deux domaines informatiques :*

● Le développement et la vente de solutions de gestion

● La mise en place et le support informatique de réseaux en partenariat avec les acteurs leaders du marché.

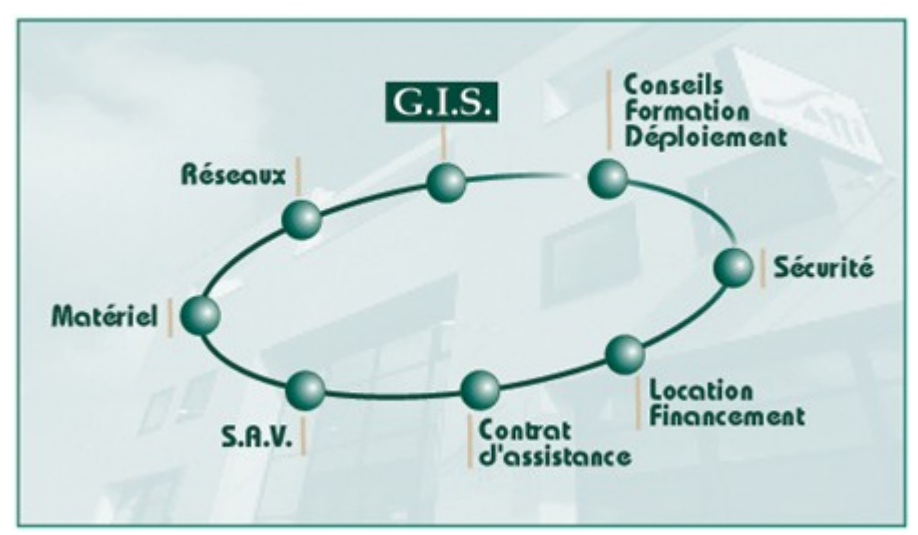

Elle propose ses prestations sur la région auprès de plus de 1200 clients professionnels PME/PMI et collectivités. SATTI assure à la fois le support technique, la veille technologique et l'assistance.

Cette société est associée à divers partenaires, éditeurs de logiciels ou fabriquants de matériel informatique. Dans le cadre de ces partenariats, les ingénieurs et consultants SATTI suivent régulièrement des plans de formation et de certification.

# <span id="page-8-0"></span>*Présentation du sujet de stage*

Le stage vient s'intégrer dans un projet de l'entreprise qui envisage de changer le Système de Gestion de Bases de Données du progiciel de gestion intégré qu'elle développe et diffuse auprès des PME/PMI de la région.

Le stage consiste donc à réaliser l'étude comparative et les tests de performances de Systèmes de Gestion de Bases de Données Relationnelles du marché, à savoir, MySQL, PostgreSQL et Microsoft SQL Server.

Après cette étude comparative, il s'agit de faire le choix d'un Système de Gestion de Bases de Données Relationnelles interfaçable avec Atelier de Génie Logiciel WinDev.

Ensuite la migration de G.I.S., le progiciel de gestion intégré de SATTI, pourra être planifiée.

Je vous propose ci-après une présentation de G.I.S..

# <span id="page-9-1"></span>*Le Progiciel de Gestion Intégré G.I.S.*

G.I.S. *(Gestion Intégrée SATTI)* est une suite progiciels modulaire et évolutive, qui intègre toutes les principales fonctions et spécificités nécessaires à la gestion d'une entreprise. Elle centralise toutes les informations de l'entreprise. Cette suite est divisée en plusieurs modules présentés ci-dessous.

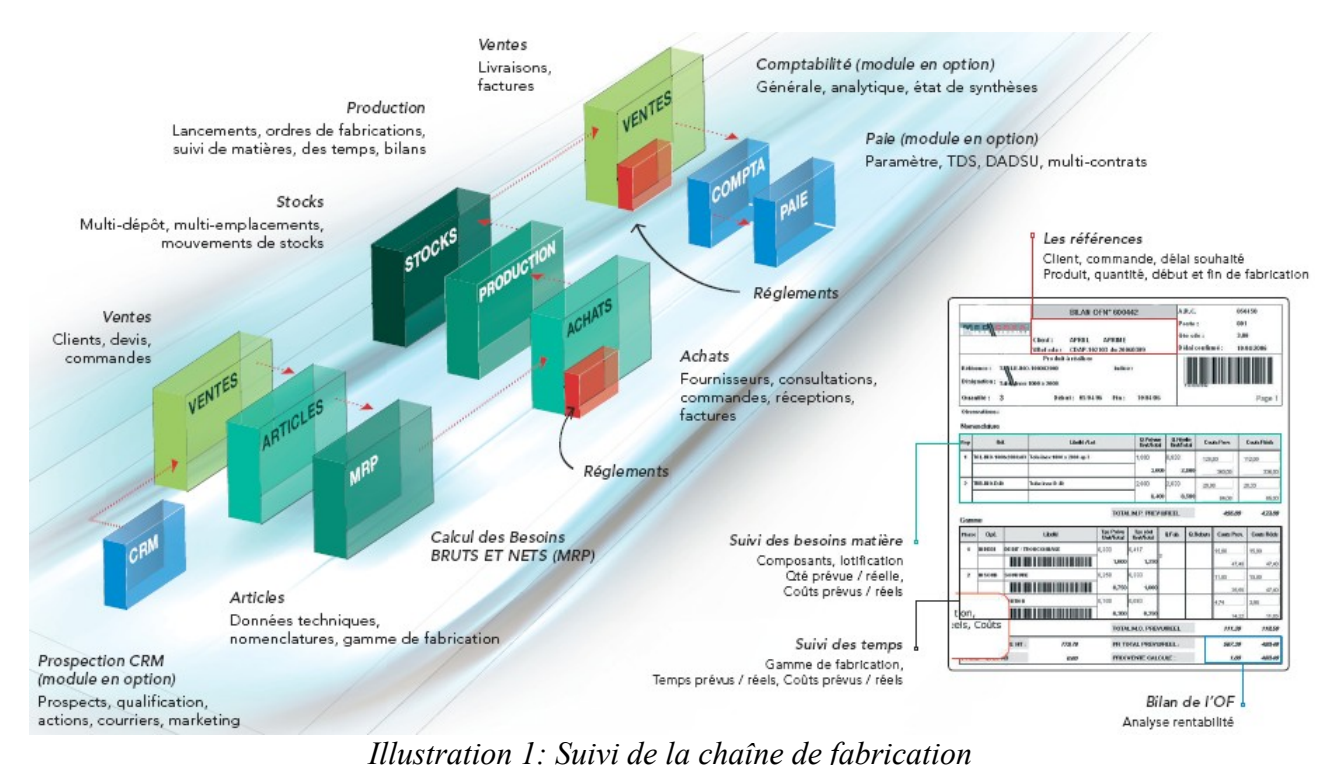

# <span id="page-9-0"></span>*Module de Suivi de la Relation Commerciale*

G.I.S Suivi de la Relation Commerciale est un outil de suivi des actions commerciales. Il permet de consulter toutes les tâches programmées, de la relance téléphonique à la prise de rendezvous en passant par l'envoi de documents. Il permet d'accéder à la fiche société, de consulter toutes les informations enregistrées : le chiffre d'affaire, le potentiel, les interlocuteurs, l'historique des contacts commerciaux, les projets identifiés.

Lors d'une opération commerciale, G.I.S Suivi de la relation Commerciale permet de définir des critères de sélection, d'associer des actions à mener et d'affecter ces tâches à des collaborateurs.

Grâce à un module de Couplage Téléphonique Informatique, on peut lancer un appel téléphonique par un simple clic sur la fiche prospect, client ou fournisseur. Et lorsque l'un d'entre eux appelle, les informations essentielles de sa fiche apparaissent automatiquement à l'écran.

### <span id="page-10-3"></span>*Module de gestion commerciale*

Ce module offre la possibilité de gérer toutes les données commerciales de l'entreprise. Il centralise les informations d'un établissement. Il gère toutes les transactions commerciales que ce soit les ventes, les achats ou les factures à partir du premier contact jusqu'au règlement final.

Il permet de gérer les stocks en visualisant les réservations et la disponibilité des articles, le seuil de sécurité, et leur rotation. Les délais de livraison sont contrôlés en suivant les reliquats clients et fournisseurs. La traçabilité est assurée par les numéros de lots et de série. Il permet de définir les tarifs et les conditions commerciales.

Ce module offre des fonctionnalités pratiques comme l'envoie de documents par télécopie et messagerie, ou leur export vers les logiciels courants du marché.

Il permet de dresser un état des lieux rapide de l'activité de l'entreprise via des tableaux de bord et des états statistiques paramétrables.

### <span id="page-10-2"></span>*Module de gestion de production*

G.I.S Suivi de Production est un module de gestion de production destiné aux PMI. A partir des nomenclatures et des gammes de fabrication, G.I.S Production permet d'établir et de suivre les prix de revient, le plan de fabrication, les stocks prévisionnels et le plan de charge.

Les commandes clients sont lancées en fabrication, et les ordres de fabrication générés permettent un suivi des temps passés depuis l'atelier.

Le calcul des besoins offre les analyses sur les stocks de matières premières.

Une fois le travail effectué, la préparation du bon de livraison est effectuée, les reliquats sont suivis, les informations peuvent être données en temps réel aux clients et exploitées par la gestion commerciale.

### <span id="page-10-1"></span>*Module de comptabilité*

G.I.S comptabilité est un outil personnalisable et adaptable au type de l'entreprise. On y trouve les fonctionnalités de base, de la création du plan comptable au bilan, en passant par le rapprochement bancaire, la saisie des règlements, le multi-exercices, le suivi des budgets et la gestion des portefeuilles d'effets.

### <span id="page-10-0"></span>*Module de paie*

Ce module permet de paramétrer la paie pour l'adapter à tous les profils d'une société et à tous les changements sociaux. Il calcule et édite les bulletins, génère les déclarations obligatoires, suis la gestion des congés et les comptes épargne temps, calcule les provisions, ainsi que le prix de revient horaire par salarié. Il dispose d'une gestion du personnel (fiche signalétique, évolution des rémunérations...)

# <span id="page-11-1"></span>*Étude comparative des Systèmes de Gestion de Bases de Données*

### <span id="page-11-0"></span>*Introduction*

#### *But de l'étude*

Dans le cadre de l'évolution du progiciel de gestion intégré G.I.S. développé par SATTI, l'équipe de développement s'interroge sur la nécessité de changer de SGBD *(Système de Gestion de Base de Données)*. Leur progiciel repose actuellement sur une base de données Hyper File. Quelques clients semblent être intéressés par une migration vers un SGBD de type SQL. Un système SQL pourrait apporter d'avantage de fiabilité dans le stockage des données, accroître la rapidité d'accès à ces données, mais aussi offrir une meilleure interopérabilité de G.I.S. avec les autres logiciels présents dans les entreprises.

D'une part, l'équipe de développement G.I.S. souhaite connaître l'étendu des modifications à apporter à G.I.S. dans le cadre d'une migration vers une base de données de type SQL. Et d'autre part, elle cherche à connaître les performances des SGBD SQL quand on les utilise via des applications développées sous WinDev.

#### *Principe de l'étude*

Le progiciel de gestion G.I.S. est développé grâce à l'Atelier de Génie Logiciel WinDev. Il faut donc sélectionner des SGBD compatible avec WinDev. Ensuite il s'agit d'étudier le fonctionnement du SGBD Hyper File utilisé par G.I.S., puis d'évaluer les modifications à apporter dans le fonctionnement de G.I.S. pour qu'il puisse utiliser un SGBD de type SQL. Des tests de remontée de données ont ensuite été prévus pour déterminer le SGBD qui offre les meilleures performances. Une décision sera ensuite prise quant à la nécessité d'utiliser un SGBD de type SQL. Si l'utilisation d'un tel type de SGBD se révèle nécessaire, il s'en suivra le choix du SGBD SQL pour finalement lancer la migration de G.I.S..

## <span id="page-12-0"></span>*Les Systèmes de Gestion de Bases de Données étudiés*

L'étude commence par la recherche des SGBD présents sur le marché compatibles avec WinDev. On me demande de me pencher plus particulièrement sur les SGBD MySQL, PostgreSQL et Microsoft SQL Server.

#### *MySQL [1](#page-12-1)*

MySQL est un gestionnaire de bases de données libre. Il est très utilisé dans les projets libres mais également dans le milieu industriel.

MySQL est un serveur de bases de données relationnelles SQL. Il est multi-thread et multiutilisateurs. C'est un logiciel libre développé sous double licence en fonction de l'utilisation, commerciale ou non, qui en est faite. Si c'est le cas, la license est payante, sinon elle est libre. Le prix de ce système de gestion de bases de données est d'environ 500  $\epsilon$ <sup>HT</sup> par an et par serveur<sup>[2](#page-12-2)</sup> pour une utilisation commerciale. Ce prix inclut également un support technique par MySQL AB France.

MySQL fait partie du quatuor LAMP : Linux, Apache, MySQL, PHP. Le couple PHP/MySQL est très utilisé sur internet et proposé par la majorité des hébergeurs. L'utilisation de MySQL en entreprise représente 15,8 %<sup>[3](#page-12-3)</sup> des serveurs de bases de données en production.

#### *Historique*

La première version de MySQL est apparue le 23 Mai 1995. Il a été créé pour un usage personnel à partir de mSQL que les concepteurs trouvaient trop lent et trop rigide. Ils ont donc créé une nouvelle interface SQL en gardant la même API que mSQL.

En 2003, MySQL AB et SAP concluent un accord. Le résultat s'appelle MaxDB. Il est issu de l'intégration du système SAP DB dans MySQL.

La dernière version de MySQL qui est sortie est la 5.0, la version 5.1 est en cours de préparation.

#### *Systèmes supportés*

MySQL fonctionne sur beaucoup de plateformes différentes, incluant AIX, BSDi, FreeBSD, HP-UX, Linux, Mac OS X, NetBSD, OpenBSD, OS/2 Warp, SGI Irix, Solaris, SunOS, SCO OpenServer, SCO UnixWare, Tru64 Unix, Windows 95, 98, NT, 2000 et XP.

Les bases de données sont accessibles en utilisant les langages de programmation C, C++, Delphi / Kylix, Eiffel, Java, Perl, PHP, Python, Ruby, Tcl et W-Langage; une interface spécifique est disponible pour chacun d'entre eux. Une interface ODBC[\\*](#page-12-4) appelée MyODBC est aussi disponible.

<span id="page-12-1"></span><sup>1</sup> Voir le site français de MySQL : http://www.mysql.fr

<span id="page-12-2"></span><sup>2</sup> Voir MySQL Online Shop. Disponible sur : https://shop.mysql.com

<span id="page-12-3"></span><sup>3</sup> Référence : Alain CLAPAUD. SGBD : l'open source stimule le marché. 01 Réseaux. 25/01/2006. Disponible sur : http://www.01net.com/article/302634.html

<span id="page-12-4"></span><sup>\*</sup> Voir glossaire en annexe

#### *Moteurs de base de données inclus*

*MySQL propose plusieurs moteurs pour gérer les bases de données :*

● MyISAM : Moteur par défaut de MySQL. Il est le plus simple à utiliser et mettre en oeuvre. Il utilise plusieurs fichiers qui grandissent au fur et à mesure que la base grossit. Il ne supporte ni les transactions ni les clefs étrangères.

● InnoDB : Moteur créé et maintenu par InnoBase récemment racheté par Oracle. Il gère les transactions et les clefs étrangères. En contrepartie, les bases qui l'utilisent occupent bien plus d'espace sur le disque.

- BerkeleyDB
- MERGE : Moteur fait pour fusionner plusieurs tables qui doivent être identiques.

● ARCHIVE : Moteur adapté pour l'archivage de données. Les lignes sont compressées au fur et à mesure qu'elles sont insérées.

- HEAP : Moteur où les tables sont stockées uniquement en mémoire.
- CSV : Moteur utilisant des fichiers textes (au format CSV) comme stockage.

● BLACKHOLE : Moteur réceptionnant les données , les transférant mais ne les stockant pas. Il peut être utilisé comme répéteur ou comme filtre de données.

● ISAM : Moteur d'origine de MySQL, maintenant obsolète et remplacé par MyISAM. Il est resté pour des raisons de compatibilité.

● NDB (uniquement dans la version MaxDB) : Network DataBase. Moteur de base de données gérant le clustering.

#### *Outils associés à MySQL :*

*Il existe quelques outils permettant de concevoir, modifier, ou administrer les base de données MySQL :*

● PhpMyAdmin, un outil d'administration de bases de données MySQL écrit en PHP.

● MySQL Administrator, un logiciel d'administration de bases de données développé par MySQL AB.

● MySQL Query Browser, une interface graphique pour maintenir la base et y faire des requêtes développé par MySQL AB.

● MySQL Workbench est un logiciel de conception et de modélisation de base de donnée développé par MySQL AB.

● XAMPP est une solution web complète (PHP, MySQL, Apache, Mercury) sous license GNU General Public License aussi bien pour Linux que pour Windows.

● eSKUeL est une interface web PHP d'administration d'une base MySQL programmée en PHP.

#### *Utilisation avec WinDev*

WinDev possède un accès natif qui lui permet d'interagir avec MySQL grâce à des ordres W-Langage. Par défaut, WinDev crée des bases de données utilisant le moteur InnoDB. Si ce moteur n'est pas disponible sur la version de MySQL installée, il utilise alors le moteur MyISAM.

#### *PostgreSQL [4](#page-14-0)*

PostgreSQL est un système de gestion de base de données relationnelle et objet. C'est un outil libre disponible selon les termes d'une licence de type BSD.

PostgreSQL représente 4 %<sup>[5](#page-14-1)</sup> des SGBD en production. Sun Microsystems Inc. propose depuis peu un support 24h/24 7j/7 pour ce SGBD mais seulement sur leur système d'exploitation Solaris.

PostgreSQL est totalement libre, et ne nécessite pas d'acheter une licence d'utilisation.

#### *Historique*

L'histoire de PostgreSQL remonte à la base de données Ingres, développée à Berkeley par Michael Stonebraker. Lorsque ce dernier décida en 1985 de recommencer le développement de zéro, il nomma le logiciel Postgres, comme raccourci de Post-Ingres. Lors de l'ajout des fonctionnalités SQL en 1995, Postgres fut renommé Postgres95. Ce nom fut changé à la fin de 1996 en PostgreSQL.

La dernière version de PostgreSQL qui est sortie est la 8.1.

#### *Fonctionnalités*

PostgreSQL peut stocker plus de types de données que les types traditionnels entier, caractères, etc. L'utilisateur peut créer des types, des fonctions, utiliser l'héritage de type, etc.

PostgreSQL est pratiquement conforme (de plus en plus conforme) aux normes ANSI SQL 89, SQL 92 (SQL 2) et SQL 99 (SQL 3). Il fonctionne sur diverses plates-formes matérielles sous différents systèmes d'exploitation.

PostgreSQL fonctionne sur Solaris, SunOS, Mac OS X, HP-UX, AIX, Linux, Irix, Digital Unix, BSD, NetBSD, FreeBSD, OpenBSD, SCO unix, NeXTSTEP, UnixWare et toutes sortes d'Unix. Depuis la version 8.0, PostgreSQL fonctionne également nativement sur Windows.

#### *Outils associés à PostgreSQL*

*Il existe quelques outils permettant de concevoir, modifier, ou administrer les base de données PostgreSQL :*

- DBLink est un module permettant de travailler sur deux bases différentes
- ECPG est un outil de SOL embarqué.
- En Java, PostgreSQL peut être utilisé de façon transparente avec le standard JDO.

● Le logiciel pgAdmin, actuellement en version 3, permet de piloter les base de données PostgreSQL via une interface graphique. Ce programme est disponible sur les plateformes Windows et Unix.

● phpPgAdmin est une application Web écrite en PHP pour gérer des bases PostgreSQL.

<span id="page-14-0"></span><sup>4</sup> Voir le site français de PostgreSQL : http://www.postgresqlfr.org

<span id="page-14-1"></span><sup>5</sup> Référence : Alain CLAPAUD. SGBD : l'open source stimule le marché. 01 Réseaux. 25/01/2006. Disponible sur : http://www.01net.com/article/302634.html

● PostGIS est le module spatial qui confère à PostgreSQL le statut de SGDBR spatial.

#### *Utilisation avec WinDev*

Windev ne supporte pas PostgreSQL nativement, mais peut accéder à ce type de bases de données grâce à ODBC\* en utilisant les ordres SQL. L'accès est également possible grâce au support ODBC via OLEDB<sup>\*</sup> en utilisant les ordres W-Langage.

#### *Microsoft SQL Server [6](#page-15-0)*

SQL Server est développé et commercialisé par Microsoft. Ce SGBD fonctionne uniquement sous Windows. il représente 24,9 %<sup>[7](#page-15-1)</sup> des SGBD en production. Le support est assuré par Microsoft et son réseau de partenaires.

#### *Historique*

Il était développé à l'origine par Microsoft et Sybase avant la sortie de sa version 6.0. Suite à un différent entre les deux sociétés, chacune a continué le développement de son côté. Microsoft a choisi de le commercialiser sous le nom de SQL Server.

La dernière version de SQL Server qui est sortie est la 2005.

#### *Fonctionnement*

SQL Server est un SGBD relationnel et transactionnel. Il s'appuie par défaut sur le système d'utilisateurs de Windows. Comme il existe des cas où l'utilisateur ne peut pas être identifié par son login Windows, une méthode d'identification directe à SQL Server peut être mise en place.

#### *Outils associé à Microsoft SQL Server*

*Il existe quelques outils permettant de concevoir, modifier, ou administrer les base de données Microsoft SQL Server :*

● Entreprise manager, jusqu'à la version 2000, cet outil sert à gérer la base de données de façon entièrement graphique. Il permet en outre d'accéder et de configurer tous les outils annexes de SQL Server.

● Query Analyzer (Analyseur de requête), il s'agit d'un outil qui permet d'exécuter des requêtes sur un serveur SQL. Il permet aussi d'analyser le fonctionnement des requêtes pour optimiser la requête elle-même ou la base de données qu'il interroge.

● Profiler (générateur de profil), cet outil permet de capturer l'activité d'une base de données. Il permet aux administrateurs de vérifier les éléments et les requêtes qui prennent du temps sur la base de données.

<span id="page-15-0"></span><sup>6</sup> Voir le site français de Microsoft SQL Server : http://www.microsoft.com/france/sql/

<span id="page-15-1"></span>Référence : Alain CLAPAUD. SGBD : l'open source stimule le marché. 01 Réseaux. 25/01/2006. Disponible sur : http://www.01net.com/article/302634.html

#### *Licences*

*SQL Server supporte deux systèmes de licences :*

- Licence par utilisateur : SQL Server peut utiliser tous les processeurs du serveur mais est limité au nombre d'utilisateurs spécifié. Chaque personne physique se servant d'une application qui utilise SQL Server est considérée comme un utilisateur de la base de données
- Licence par processeur : SQL Server utilise le nombre de processeurs spécifiés dans la license et peut accepter un nombre indéfini d'utilisateurs

#### *Versions*

*Microsoft SQL Server est décliné en plusieurs versions :*

● Express Edition (anciennement MSDE) : Microsoft a édité une version gratuite composée uniquement du moteur MSDE. Elle doit en principe être distribuée conjointement à une autre application. Microsoft la distribue avec la suite Microsoft Office. Cette version est limitée à 5 utilisateurs simultanés. Au-delà les utilisateurs supplémentaires partagent les processus des utilisateurs déjà connectés et les performances s'écroulent. De ce fait elle est adaptée à l'utilisation sur un poste de travail par un utilisateur. En outre, cette version ne permet pas de gérer des bases de données de plus de deux gigaoctets. L'indexation des champs « texte plein » est impossible dans cette version. Cette version est la seule fournie sans les clients de gestion.

● Workgroup Edition : Cette version propose une couverture fonctionnelle essentiellement axée sur des besoins transactionnels dans le cadre d'un serveur départemental ou de serveurs de bases de données indépendants les uns des autres. Les fonctions de haute disponibilité, de montée en charge, de réplication et de reporting sont limitées dans cette édition.

Ordre de prix : 3900 \$ par processeur ou 740 \$ pour 5 utilisateurs.

● Standard Edition : L'édition standard est fournie avec l'indexation texte plein elle permet en outre de gérer un grand nombre d'utilisateurs et peut utiliser plusieurs processeurs. Cette version ne peut pas s'intégrer dans un cluster et ne gère pas les cubes OLAP. Elle ne peut s'installer que sur un Windows version serveur. Elle est particulièrement adapté pour l'hébergement de bases de données qui ne nécessitent pas de statistiques. Elle peut gérer jusqu'à 8 instances simultanées sur un serveur.

Ordre de prix : 6000 \$ par processeur ou 2800 \$ pour 10 utilisateurs.

● Entreprise Edition : Cette version permet la prise en charge des cubes OLAP qui permettent de faire des statistiques poussées sur les bases de données sans faire chuter les performances du serveur lors des requêtes. Elle peut en outre fonctionner en cluster jusqu'à 8 machines. Elle peut gérer jusqu'à 16 instances simultanée sur un serveur.

Ordre de prix : 25 000 \$ par processeur ou 13 500 \$ pour 25 utilisateurs.

● Developer Edition : Cette version est fonctionnellement identique à la version Enterprise, elle est cependant réservée aux tests et aux développements, et fait l'objet d'un mode de licence spécifique.

Ordre prix :  $60 \text{ } \in$ .

● Mobile Edition : Il s'agit d'une version légère adaptée à l'utilisation sur des PDA munis

de Windows for Pocket PC. Cette version est gratuite.

#### *Utilisation avec WinDev*

Windev supporte nativement l'accès à Microsoft SQL Server grâce aux ordres W-Langage. Le prix de la licence d'utilisation de l'accès natif SQL Server est d'environ  $750 \in$ <sup>HT</sup> par serveur.

#### *Conclusion*

On mettra à l'écart le SGBD PostgreSQL pour la suite de l'étude. Car d'une part, WinDev ne fournit pas d'accès natif pour ce SGBD. Et d'autre part, on a besoin d'une société assurant la formation des développeurs, techniciens et ingénieurs réseau qui interviendront sur la bases de données SQL. De plus, en cas de problème avec la base de données d'un client, on a besoin d'une société qui soit capable d'intervenir sur cette base chez le client.

On ne rencontre pas ces problèmes avec MySQL et SQL Server car ils possèdent un accès natif sous WinDev et un support de la part des sociétés qui les développent. MySQL offre un service de formation et de maintenance via la société MySQL AB. Elle est implantée dans plusieurs pays dont la France. SQL Server offre également un service de formation et de maintenance via la société Microsoft et ses partenaires partout en France.

### <span id="page-18-0"></span>*Migration*

Avant de pouvoir effectuer les tests de remontée de données, il faut d'abord effectuer la migration de ces données à partir d'Hyper File vers les Systèmes de Gestion de Bases de Données SQL. Des outils de migration sont fournis avec MySQL et Microsoft SQL Server. Ils importent dans leur SGBD respectif, la structure et les données de bases accessibles grâce à des pilotes ODBC. Ces pilotes sont distribués avec la plupart des SGBD. Au mieux, ces outils de migration fonctionnent mal avec les pilotes ODBC d'Hyper File. Après des essais peu concluants, on étudie le fonctionnement d'Hyper File puis on essaie de mettre en place notre propre système de migration.

#### *Hyper File*

#### *Présentation*

Le moteur de base de données Hyper File est apparu à la fin des années 80, il est maintenant intégré dans WinDev. Une caractéristique de cette base de données est d'être déployable gratuitement dans toutes ses versions.

*Hyper File existe en plusieurs modes :*

● Hyper File monoposte/réseau, également appelé "Classic" :

Ce mode est principalement orienté fichier et gère automatiquement les accès concurrents aux données en local (applications multi-instances) ou en réseau.

Il permet de joindre les fichiers dans le répertoire de l'application ou un dossier de la machine pour une utilisation monoposte (voire même nomade si les données et le programme sont stockés sur un support amovible), ou d'installer le fichiers sur un serveur.

Le serveur de fichier peut être un serveur windows ou compatible Samba (Unix), ce qui permet d'installer les fichiers sur un serveur Linux.

● Hyper File client/serveur :

L'accès aux données est ici est réservé à un programme "serveur". Ce programme serveur existe pour Windows et Linux.

Ce mode de fonctionnement permet d'accélérer les performances d'accès aux données en réseau par rapport à Hyper File réseau en limitant le volume des données qui circulent sur le réseau. Ce mode permet un accès à distance sécurisé offrant de bonnes performances.

Les fichiers de données Classic sont compatibles avec les fichiers de données Client/Serveur. La programmation d'accès est également compatible.

● Hyper File Mobile :

Cette version de Hyper File, compatible avec la version classic et client/serveur, est destinée aux terminaux mobiles, sous Windows CE ou Windows Mobile: pocket pc, smartphone, terminal industriel,...

#### *Fonctionnement*

*Avec Hyper File, une table correspond à trois fichier :*

● .fic pour **fic**hier, en jargon WinDev, un fichier est une table. Ce fichier contient les données de la table.

● .ndx pour i**nd**e**x**, ce fichier contient les index sur les données de la table.

● .mmo pour **m**é**mo**, ce fichier contient les données de type « texte formaté ». Ces textes sont au format RTF.

Ces tables peuvent être placée dans une arborescence de répertoires, contrairement à ce qui peut se faire avec les systèmes SQL. Le passage à une base de données SQL nécessite donc une mise à plat de cette hiérarchie. Une arborescence typique de G.I.S. est :

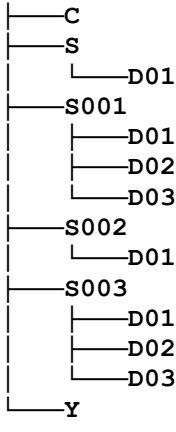

S001, S002, S003 correspondent aux différentes sociétés d'une entreprise.

S correspond aux données communes à ces sociétés.

D01, D02, D03 correspondent aux différents exercices de ces sociétés.

*Sachant que ces répertoires contiennent des tables qui ont le même nom et la même structure, on a quatre solutions pour faire cette mise à plat :*

● Créer une base de données par répertoire.

● Préfixer le nom des tables, par exemple, pour une table Hyper File dont le nom est GF et qui est située dans le répertoire S001/D01, on aurait S001\_D01\_GF.

● Ajouter des champs dans les tables : Par exemple, faire une table GF qui contiendrait les données des GF de toutes les sociétés et de tous les exercices en ajoutant un champ Société où on mettrait le numéro de la société. Et un champ Exercice pour le numéro de l'exercice ou l'année de l'exercice. Dans ce cas, il faut également modifier les clefs primaires.

● Mixer ces solutions. Par exemple : Créer une base de données par société puis ajouter des champs dans les tables située dans les répertoires D01, D02, etc.

WinDev utilise aussi un système d'alias qui permet de répartir les enregistrements d'une table dans plusieurs fichiers. Par exemple, dans G.I.S., les documents de la table DD, sont répartis dans 8 fichiers selon leur type (DDCC, DDCD, DDCF, DDCL, DDFC, DDFD, DDFF, DDFL). Un champ indiquant le type du document est déjà inclus dans ces tables donc tous ces fichiers peuvent être assemblés en un seul.

#### *Utilisation d'ODBC*

On utilise donc les pilotes ODBC d'Hyper File fournis par PCSoft, l'éditeur de WinDev.

J'utilise le langage interprété PHP en mode console qui possède de nombreuses fonctions natives permettant de manipuler facilement les bases de données.

#### *Structure*

Tout d'abord, il s'agit de récupérer le détail de la structure des tables et des colonnes (fonctions **odbc\_tables** et **odbc\_columns**). On rencontre alors des problèmes de récupération des types de données. On contourne partiellement ce problème en utilisant d'autres fonctions ODBC (fonctions **odbc\_field\_name**, **odbc\_field\_len**, **odbc\_field\_scale**, **odbc\_field\_type**). Ce contournement ne fonctionne pas si la table (le fichier Hyper File) ne contient aucune donnée. On ne peut par contre pas résoudre le problème de récupération de l'information Nullable qui permet de savoir si un champ doit être obligatoirement renseigné ou non. On récupère sans problème les clés primaires (fonction **odbc\_primarykeys**) et index (**odbc\_statistics**) mais il n'est pas possible de récupérer les clés étrangères (la fonction **odbc\_foreignkeys** ne fonctionne pas avec le pilote Hyper File 7)

On transcrit toutes ces informations en SQL selon le Système de Gestion de Bases de Données Relationnelles (MySQL, PostgreSQL, SQL Server). On observe de légères différences de syntaxe entre ces différents SGBDR.

De plus, il faut traduire les types de données ODBC en types de données adaptés à chaque SGBD. En effet, les types de données et le nom de ces types varient beaucoup entre chaque SGBD. Il a fallu étudier tous ces types pour effectuer les conversions sans risquer des pertes de données.

#### *Données*

La migration des données pose moins de problème une fois que la structure a été correctement migrée.

On constate lors du lancement des migrations des données, que la « moulinette » ne fonctionne que pour la première table (fichier Hyper File) ensuite aucune donnée n'est renvoyée pour les tables suivantes. Le problème est contourné en fermant et en réouvrant la connexion ODBC à Hyper File pour chaque table.

Le problème rencontré le plus dérangeant est la migration des données de type TIMESTAMP ou « DATE et HEURE ». Le pilote ODBC Hyper File 7 nous retourne systématiquement la valeur NULL.

#### *Utilisation de l'accès natif WinDev*

Après les tests peu concluants effectués avec les pilotes ODBC, on se tourne vers WinDev pour automatiser cette migration.

#### *Structure*

En mode natif, la structure d'une table Hyper File est définie dans la fenêtre Analyse. Cette analyse est automatiquement convertie lorsqu'on demande la création d'une table avec un SGBD SQL. Cependant, si on modifie la structure de la table dans la fenêtre d'Analyse, la structure de la table SQL n'est pas mise à jour. Quand on fait la même manipulation en utilisant Hyper File, la structure des tables Hyper File peut être mise à jour grâce à l'utilitaire WDModfic. Cet utilitaire ne peut pas être utilisé avec les autres SGBD. Sinon il existe aussi un utilitaire qui permet de mettre à jour l'Analyse WinDev si la structure d'une table SQL est changée mais pas l'inverse.

Pour tester l'import d'une base Hyper File vers SQL, j'ai pris les tables DD (documents) et DF (lignes de documents) d'une base créée par G.I.S..

G.I.S. peut gérer plusieurs sociétés en même temps. Les données de chaque société sont réparties dans des répertoire S001, S002, ..., Snnn. Il faut assembler toutes ces données dans une seule table, j'ai donc modifié l'analyse et j'ai ajouté la colonne DD\_Soc pour pouvoir indiquer la société à laquelle appartient un document.

#### *Données*

Un utilitaire WinDev permet d'importer une base SQL vers Hyper File mais il n'a pas son équivalent pour faire l'inverse.

L'utilitaire que j'ai réalisé pour tester les imports, parcourt les répertoires S, S001, S002, ..., Snnn pour rechercher les enregistrements Hyper File DD et DF. Chaque répertoire contient 8 fichiers DD et 8 fichiers DF *(cf. Fonctionnement Hyper File)*. Il insère tous les enregistrements trouvés dans des tables MySQL ou SQL Server.

Bien que l'intégrité des données soit faite sur l'ensemble des répertoires d'une base, pour éviter les doublons de clés

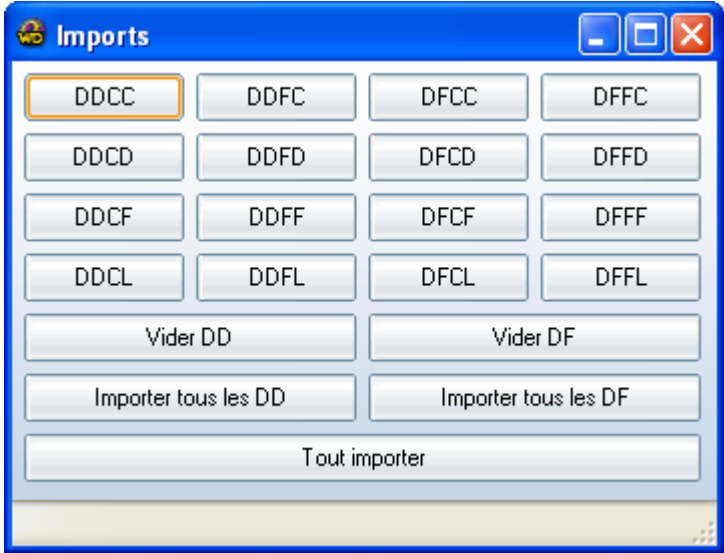

*Illustration 2: Fenêtre d'import des tables DD et DF*

primaires lors de l'import, j'ai agrandi leur taille dans l'analyse (de type chaîne de caractères) pour pouvoir ajouter le numéro de société et le type de document devant l'ancienne clé primaire. Ainsi l'enregistrement numéro 090734 de type CC (du fichier DDCC) du répertoire S001 devient l'enregistrement numéro 001CC090734.

### <span id="page-22-0"></span>*Remontée des données*

#### *Types d'accès aux bases de données [8](#page-22-1)*

#### *Accès en natif*

Pour chaque type d'accès natif, il est nécessaire de posséder un module complémentaire à WinDev. L'accès natif de MySQL est gratuit et téléchargeable sur le site de PCSoft<sup>[9](#page-22-2)</sup>. L'accès natif de SQL Server est payant, il est également téléchargeable sur le site de PCSoft mais nécessite un numéro de licence pour être installé.

Pour les accès de type MySQL ou SQL Server, il est nécessaire d'installer la couche client (libmySQL.dll ou ntwdblib.dll) sur le poste de l'utilisateur.

Les fonctions SQL et Hyper File peuvent être utilisées avec ce type d'accès. Il est plus rapide que les accès par ODBC ou par un provider OLE DB.

#### *Accès par pilote ODBC direct*

Les caractéristiques de la connexion à la base de données doivent être définies dans l'administrateur ODBC de Windows. Seules les fonctions de type SQL sont utilisables pour ce type d'accès. Les fonctions Hyper File ne sont pas utilisables.

#### *Accès par pilote ODBC via provider OLE DB*

Ce type d'accès utilise un provider OLE DB spécifique. Ce type d'accès est déconseillé car plus lent qu'un accès par un driver ODBC. En effet, les performances sont moins bonnes que par un driver ODBC direct car l'accès se fait à la fois par le driver ODBC et par le provider OLE DB. Les fonctions Hyper File et SQL peuvent être utilisées avec ce type d'accès.

Il est nécessaire de définir les caractéristiques de la connexion à la base de données dans l'administrateur ODBC de Windows. Le provider ainsi que le MDAC 2.6 (ou supérieur) doivent être installés sur le poste.

#### *Accès par provider OLE DB*

Ce type d'accès utilise un provider OLE DB. Le provider ainsi que le MDAC 2.6 (ou supérieur) doivent être installés sur le poste. Les fonctions SQL et Hyper File peuvent être utilisées avec ce type d'accès.

#### *Conclusion*

On utilisera l'accès natif qui offre les meilleurs performances et qui permet de réutiliser les fonctions de manipulation des bases de données Hyper File avec les bases de données MySQL et SQL Server.

<span id="page-22-1"></span><sup>8</sup> Voir le tableau récapitulatif en annexe.

<span id="page-22-2"></span><sup>9</sup> Site de PCSoft : http://www.pcsoft.fr

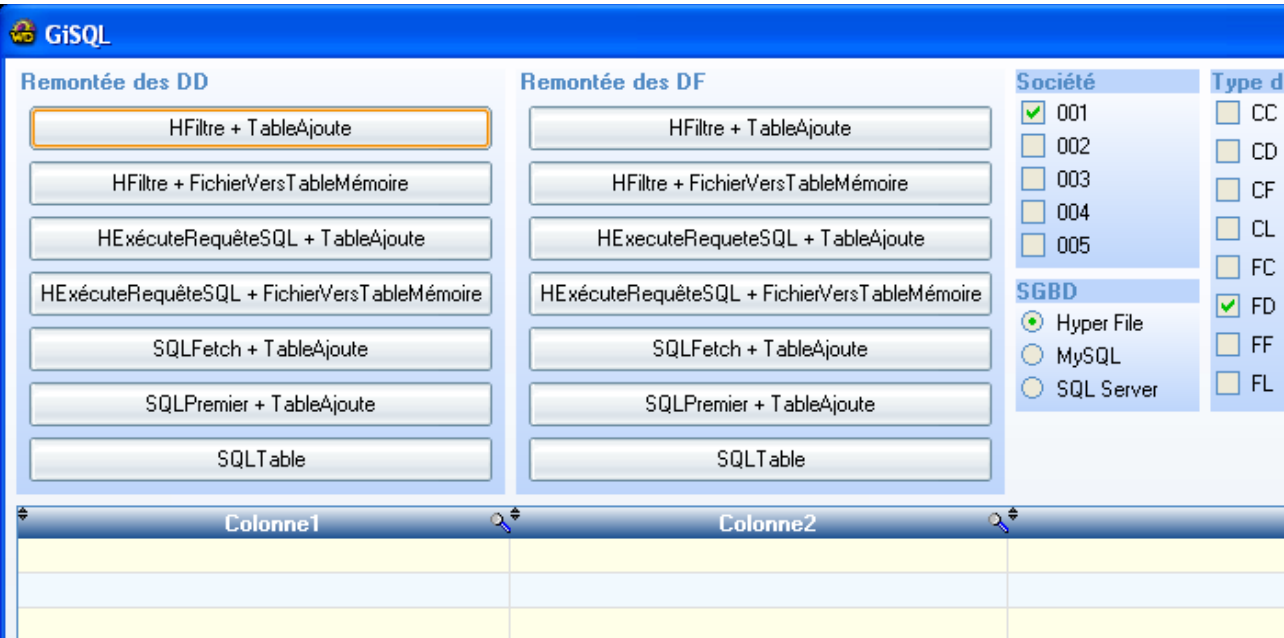

*Illustration 3: Fenêtre de test*

#### *Méthode HFiltre + TableAjoute*

#### *Code*

```
HFiltre(DD, DD Code, Caract(0), Caract(255), "DD_Soc='001")
TableSupprimeTout (TAM)
HLitPremier (DD)
TANTQUE PAS HEnDehors (DD) 
      TableAjoute (TAM,...
            + DD.DD_Code + TAB...
            + DD.CE_Nom + TAB...
            + DD.CA_Ville + TAB)
      HLitSuivant (DD)
FIN
```
TAM est le tableau dans lequel les enregistrements sont affichés. DD est le nom de la table à partir de laquelle sont extraits les enregistrements (236 929 au total). DD\_Code, CE\_Nom, CA\_Ville sont les colonnes qu'on souhaite afficher.

#### *Résultats avec MySQL 5.0*

On constate que les enregistrements à peu près remontés 1000 par 1000 avec un temps de latence très long entre chaque remontée (10 à 30 secondes).

#### *Résultat avec Microsoft SQL Server 2000*

Comparé à MySQL, les enregistrements sont remontés plus régulièrement, sans temps de latence, mais on observe un plantage entre le 90 000<sup>ième</sup> et le 111 000<sup>ième</sup> enregistement remonté. Le message d'erreur indique un manque de mémoire vive ou de mémoire virtuelle.

Les tests ont donc été effectués sur deux machines : l'une équipée de 512Mo de RAM, l'autre

de 1024 Mo avec la même quantité de mémoire virtuelle (de 1024Mo min à 2048Mo max).

*Résultats :*

● « Plantage » systématique au 90 000ième enregistrement remonté pour la machine à 1024 Mo de mémoire vive.

● « Plantage » systématique au 110 364<sup>ième</sup> enregistrement remonté pour la machine à 512 Mo de mémoire vive.

#### *Remarque*

On obtient exactement le même résultat en enlevant la ligne  $\text{TableA}$ joute(TAM, [...]).

#### *Comparatif*

SQL Server se montre jusqu'à 30 fois plus rapide que MySQL avec cette méthode.

#### *Méthode HFiltre + FichierVersTableMémoire*

#### *Code*

```
HFiltre(DD, DD Code, Caract(0), Caract(255), "DD_Soc='001")
TableSupprimeTout (TAM)
FichierVersTableMémoire (TAM, DD)
```
#### *Résultat avec Microsoft SQL Server 2000*

Cette méthode ne permet pas d'observer la vitesse de la remontée d'enregistrements pendant son execution. Aucun message d'erreur ne survient, cependant, on constate après la remontée des enregistrements que le tableau dans lequel les enregistrements sont affichés ne contient pas tous les enregistrements attendus (103 576 dans le tableau sur 236 929 attendus).

#### *Résultat avec MySQL 5.0*

Après 45 min, la remontée n'était pas finie. Cette méthode n'est donc pas une bonne solution avec MySQL.

#### *Comparatif*

Micorsoft SQL Server se montre jusqu'à 60 fois plus rapide que MySQL avec cette méthode.

#### *Méthode HExécuteRequêteSQL + TableAjoute*

#### *Code*

```
HExécuteRequêteSQL(l_Requete, "SELECT DD_Code, CE_Nom, CA_Ville FROM DD WHERE
DD_Soc='001'")
TableSupprimeTout (TAM)
HLitPremier (l_Requete, hSansRafraîchir)
TANTQUE PAS HEnDehors (1 Requete)
      TableAjoute (TAM,...
           + l_Requete.DD_Code + TAB...
            + l_Requete.CE_Nom + TAB...
            + l_Requete.CA_Ville + TAB)
      HLitSuivant (l_Requete)
FIN
```
TAM est le tableau dans lequel les enregistrements sont affichés. DD est le nom de la table à partir de laquelle sont extraits les enregistrements. DD\_Code, CE\_Nom, CA\_Ville sont les colonnes qu'on souhaite afficher.

#### *Résultats avec MySQL 5.0*

Les données sont toutes remontées à une vitesse régulière.

Par contre si on remplace la requête SQL :

"SELECT DD\_Code, CE\_Nom, CA\_Ville FROM DD WHERE DD\_Soc='001'" par

"SELECT \* FROM DD WHERE DD\_Soc='001'",

On obtient le même résultat qu'avec HFiltre, à savoir, des remontées d'enregistrements d'environ 1000 par 1000 et des temps de latences élevées entre chacune de ces remontées.

#### *Résultat avec Microsoft SQL Server 2000*

Les données sont toutes remontées à une vitesse régulière.

Par contre si on remplace la requête SQL :

"SELECT DD\_Code, CE\_Nom, CA\_Ville FROM DD WHERE DD\_Soc='001'" par

"SELECT \* FROM DD WHERE DD\_Soc='001'",

on obtient le même résultat qu'avec HFiltre, à savoir, un plantage à la remontée des enregistrements entre le 90 000<sup>ième</sup> et le 111 000<sup>ième</sup>.

#### *Remarque*

En sélectionnant toutes les colonnes sauf celles de type TEXT avec SQL Server ou LONGBLOB avec MySQL, les plantages disparaissent. Ces colonnes correspondent à des Mémos Hyper File qui peuvent contenir des textes formatés en RTF. La remontée d'un grand nombre de ces colonnes sature la mémoire de la machine cliente.

#### *Comparatif*

Microsoft SQL Server est jusqu'à qu'à 10 fois plus rapide que MySQL avec cette méthode.

#### *Méthode HExécuteRequêteSQL + FichierVersTableMémoire*

#### *Code*

```
TableSupprimeTout (TAM)
HExécuteRequêteSQL (1 Requete, "SELECT DD_Code, CE_Nom, CA_Ville FROM DD WHERE
DD_Soc='001'")
HLitPremier (l_Requete, hSansRafraîchir)
FichierVersTableMémoire (TAM, l Requete)
```
#### *Résultats avec MySQL 5.0*

Avec cette méthode, on obtient des temps du même ordre qu'avec HExécuteRequête + TableAjoute, elle est 4 fois plus rapide que les méthodes HFiltre.

#### *Résultat avec Microsoft SQL Server 2000*

C'est avec cette méthode qu'on obtient les meilleurs temps avec SQL Server. Les temps sont du même ordre qu'avec un HFiltre + FichierVersTableMémoire avec un léger gain.

#### *Comparatif*

Microsoft SQL Server est 25 fois plus rapide que MySQL avec cette méthode.

#### *Méthode SQLFetch + TableAjoute*

Aucun enregistrement n'est chargé en mémoire. La base de données gère le résultat de la requête. SQLFetch est également appelé SQLAvance.

#### *Code*

```
TableSupprimeTout (TAM)
SQLExec ("SELECT DD_Code, CE_Nom, CA_Ville FROM DD WHERE DD_Soc='001'", "RequeteSQL" )
TANTQUE PAS SQLFetch ("RequeteSQL")
      TableAjoute (TAM,...
            + SQLLitCol ("RequeteSQL", 1) + TAB...
            + SQLLitCol ("RequeteSQL", 2) + TAB...
            + SQLLitCol ("RequeteSQL", 3) + TAB)
FIN
SQLFerme ("RequeteSQL")
```
#### *Résultats avec MySQL 5.0*

Avec cette méthode, on obtient de meilleurs résultats qu'avec les fonctions Hyper File.

#### *Résultat avec Microsoft SQL Server 2000*

Avec cette méthode, on obtient de moins bons résultats qu'avec les fonctions Hyper File.

#### *Comparatif*

MySQL est de 1,5 à 2 fois plus rapide que Microsoft SQL Server avec cette méthode.

#### *Méthode SQLPremier + TableAjoute*

Tous les enregistrements résultat de la requête sont chargés en mémoire lors de l'exécution de la fonction SQLPremier. Le premier appel à la fonction SQLPremier peut donc être relativement long.

#### *Code*

```
TableSupprimeTout (TAM)
SOLExec ("SELECT DD_Code, CE_Nom, CA_Ville FROM DD_WHERE DD_Soc='001'", "RequeteSQL" )
SQLPremier ("RequeteSQL")
TANTQUE PAS SQL.EnDehors
      TableAjoute (TAM,...
            + SQLCol ("RequeteSQL", 1) + TAB...
            + SQLCol ("RequeteSQL", 2) + TAB...
            + SQLCol ("RequeteSQL", 3) + TAB)
      SQLSuivant ("RequeteSQL" )
FIN
SQLFerme ("RequeteSQL")
```
#### *Résultats avec MySQL 5.0*

On obtient de meilleurs résultats qu'avec les fonctions Hyper File. Cependant, les temps sont moins bons qu'avec la fonction SQLAvance.

#### *Résultat avec Microsoft SQL Server 2000*

On obtient de moins bons temps qu'avec les fonctions Hyper File ou la fonction SQLAvance. On note un plantage de la remontée de données autour du 100 000<sup>ième</sup> enregistrement.

#### *Comparatif*

MySQL est de 1,5 à 2 fois plus rapide que Microsoft SQL Server avec cette méthode.

#### *Méthode SQLTable*

Tous les enregistrements résultat de la requête sont chargés en mémoire et affichés.

#### *Code*

```
TableSupprimeTout (TAM)
SQLExec ("SELECT DD_Code, CE_Nom, CA_Ville FROM DD WHERE DD_Soc='001'", "RequeteSQL" )
SQLTable ("RequeteSQL", TAM)
SQLFerme ("RequeteSQL")
```
#### *Résultats avec MySQL 5.0*

C'est avec cette méthode qu'on obtient les meilleurs temps avec MySQL. Lors des tests, l'ordre de temps de remontée de données était de la minute pour 200 000 enregistrements.

#### *Résultat avec Microsoft SQL Server 2000*

Cette méthode ne fonctionne pas avec Microsoft SQL Server 2000 au delà des 100 000 enregistrements.

#### *Comparatif*

MySQL est 2,5 fois plus rapide que Microsoft SQL Server avec cette méthode.

### <span id="page-28-0"></span>*Résultats*

#### *Microsoft SQL Server*

Les méthodes HFiltre offrent des temps de remontée d'enregistrements satisfaisants, de l'ordre de la minute pour 100 000 avec HFiltre et de la minute pour 160 000 avec HExécuteRequête. Cependant, elles sont peu fiables au delà des 100 000 enregistrements, en effet, on observe soit des plantages soit des remontées incomplètes après dépassement de cette limite.

Les méthodes HExécuteRequêteSQL offrent des temps de remontée légèrement meilleurs qu'avec les HFiltre mais gardent le problème de fiabilité au delà de la limite des 100 000 enregistrements. Pour fiabiliser les méthodes HExécuteRequêteSQL, on recommandera de ne pas remonter tous les champs des enregistrements, et d'éviter particulièrement, lors de remontée de nombreux enregistrements, de remonter les champs de type Mémo qui sont responsables de la saturation de la mémoire de la machine cliente et donc responsable des plantages et remontées incomplètes. Ces problèmes disparaissent lorsqu'on ne remonte plus les mémos, même pour des remontée de plus de 230 000 enregistrements. Il faut donc tout simplement ne remonter que les champs dont on a besoin. HFiltre n'offre malheureusement pas la possibilité de sélectionner les champs qu'on souhaite remonter et remonte donc tous les champs.

#### *MySQL*

Les méthodes HFiltre ou HExécuteRequête offrent des temps de remontée d'enregistrements insatisfaisants, de l'ordre de l'heure pour 100 000.

Les méthodes SQLFetch, SQLPremier, ou SQLTable offrent de bonnes performances. De l'ordre de la minute pour 100 000 enregistrements pour SQLFetch, SQLPremier et de l'ordre de la minute pour 200 000 enregistrements avec SQLTable.

Comme pour SQL Server, on rencontre le problème de fiabilité au delà de la limite des 100 000 enregistrements avec les fonctions Hyper File. Pour fiabiliser les méthodes HExécuteRequêteSQL, on recommandera donc également de ne pas remonter tous les champs des enregistrements.

### <span id="page-29-0"></span>*Conclusion*

Microsoft SQL Server offre une rapidité régulière quelque soit le type d'accès. La fiabilité n'est pas au rendez-vous pour les HFiltre à partir de 100 000 enregistrements à remonter. Pour obtenir une rapidité optimale avec SQL Server, HExécuteRequêteSQL semble être la meilleure solution.

MySQL quant à lui offre de bonnes performances avec les fonctions SQL (SQLFetch, SQLPremier, etc.). Par contre, l'accès natif MySQL ne permet pas d'obtenir de bonnes performances avec les fonctions Hyper File (HFiltre, HExécuteRequêteSQL, etc.) que ce soit au niveau performances ou au niveau fiabilité.

*Pour MySQL et Microsoft SQL Server, la fiabilité et les performances s'améliorent quand :*

- on limite le nombre de colonnes à remonter
- on évite de remonter les colonnes de type mémo

PCSoft préconise l'utilisation des fonctions SQL avec les bases de données autres que Hyper File. Que ce soit avec MySQL ou SQL Server, la fonction SQLTable est celle qui offre les meilleures performances parmis les fonctions SQL.

Un problème important subsiste en ce qui concerne la structure des bases SQL, le gestionnaire d'analyse de WinDev est seulement capable de créer une base de données SQL correspondant à une analyse, mais après modification d'une analyse, il est incapable de répercuter les changements sur la structure d'une base de données SQL.

# <span id="page-30-1"></span>*Réalisations diverses*

Mon sujet de stage est centré sur G.I.S. et la migration de son système de gestion de bases de données. Cependant, j'ai été amené à étendre mes réalisations autour de ce progiciel.

# <span id="page-30-0"></span>*Comparatif des Progiciels de Gestion Intégrés*

#### *But*

Ce comparatif a plusieurs objectifs. D'abord évaluer l'offre du marché des PGI *(Progiciels de Gestion Intégrés)* et la richesse fonctionnelle de ces PGI. A partir de cette évaluation, on peut situer G.I.S. *(la solution de gestion de SATTI)* dans ce marché et répondre aux questions « Doit-on continuer à développer G.I.S. ? Doit-on abandonner G.I.S. et distribuer un PGI en partenariat avec un éditeur ? Doit-on continuer le développement de G.I.S. et créer un partenariat avec un éditeur de PGI de sorte qu'on puisse proposer une solution alternative aux clients de SATTI ? »

#### *Principe*

*Il a tout d'abord fallu déterminer comment on allait procéder pour faire ce comparatif :*

● Il faut commencer par déterminer les caractéristiques des PGI auxquels on va s'intéresser.

- Il est ensuite nécessaire de rechercher ces PGI et d'en établir la liste.
- Et enfin, pour obtenir des informations sur les PGI :
	- Télécharger des documentations et des logiciels de démonstration.

• Prendre contact directement auprès de l'éditeur pour se faire parvenir des plaquettes d'information et CD de démonstration.

• Puis, pour les PGI intéressants, demander des démonstrations sur site ou participer à des conférences de démonstration.

#### *Réalisation*

Un dossier avait déjà été préparé par le service commercial sur les PGI qui, comme G.I.S., sont spécialisés dans la GPAO [\\*](#page-30-2) *(Gestion de Production Assistée par Ordinateur)*. Ludovic GAUDIN, mon maître de stage, responsable du service développement, s'est chargé d'établir la liste des PGI intéressants dans ce dossier.

J'ai ensuite contacté les éditeurs pour qu'ils me fassent parvenir la documentation de leur PGI. Et enfin, j'ai invité ces éditeurs à venir nous faire une démonstration de leur logiciel pour qu'on puisse juger de la qualité de leur produit.

<span id="page-30-2"></span><sup>\*</sup> Voir le glossaire en annexe

### <span id="page-31-0"></span>*Terminaux de saisie de temps en confection*

J'ai eu l'occasion, dans le cadre de la découverte des activités du service développement, de participer à l'audit des établissements de confection Marty. Ce client souhaite renouveler son système de suivi de production vieillissant. Il possède pour cela un réseau d'une quarantaine de terminaux de suivi de temps qui permet de suivre en temps réel le déroulement des opérations.

Chaque ouvrière possède un terminal. Lorsqu'elles reçoivent un vêtement, elles tapent le numéro de l'opération qu'elles vont effectuer sur leur terminal. Un chronomètre en compte à rebour s'affiche alors indiquant le temps qu'il reste pour effectuer l'opération saisie. Lorsqu'elles ont fini, elles le signalent grâce au terminal. La responsable de production peut savoir en temps réel comment se déroule les opérations. Si on observe des retards réguliers pour une opération chez une ouvrière, une personne va alors analyser les gestes de l'ouvrière et chronométrer les temps qu'elle passe à faire les manipulations de l'opération. Cette personne va ensuite trouver avec l'ouvrière tous les gestes superflus effectués et les améliorations de manipulations envisageables pour éliminer les retards sur l'opération.

#### *But*

Les terminaux de saisie de temps de cet établissement doivent être remplacés. En effet, le constructeur de ces terminaux n'existe plus, donc, chaque fois qu'une entreprise de confection qui utilise le même type de terminaux fait faillite, une personne des établissements Marty participe à la vente aux enchères du matériel de cette entreprise pour récupérer des terminaux de saisie de temps pour pouvoir remplacer les terminaux de suivi de temps en panne. Donc, ce que demande le client, c'est de remplacer ces terminaux par des terminaux neufs et d'interfacer ce réseau avec G.I.S. Gestion de Production.

#### *Principe*

Mon rôle est d'entrer en contact avec un fabriquant de terminaux de saisie de temps, pour qu'il nous fasse une offre de prix. Après acceptation du devis par le client, il faut emprunter le matériel nécessaire auprès du fabriquant pour qu'on puisse interfacer leur système de réseau de terminaux avec G.I.S..

#### *Réalisation*

Le nom du fabriquant nous a été donné par les établissements Marty. C'est CaptorGroup, situé en Belgique. J'ai d'abord consulté leur site pour voir leur panel de solutions matérielles en ce qui concerne le suivi de temps en confection.

Ensuite j'ai pris contact avec eux par e-mail et par téléphone pour leur présenter les activités de SATTI et nos besoins. Puis je leur ai demandé de la documentation sur leur matériel et sur le fonctionnement de leur système de réseau de terminaux.

#### *Leur système de réseau de terminaux est basé sur un multiplexeur :*

● Il est chargé de maintenir la communication avec l'ordinateur qui gère le suivi de production via une ligne série RS232-C ou via une interface Ethernet. A partir de l'ordinateur, le réseau est vu comme un simple terminal ASCII.

- Il alimente les terminaux en 24V.
- Il communique avec les terminaux (255 maximum).

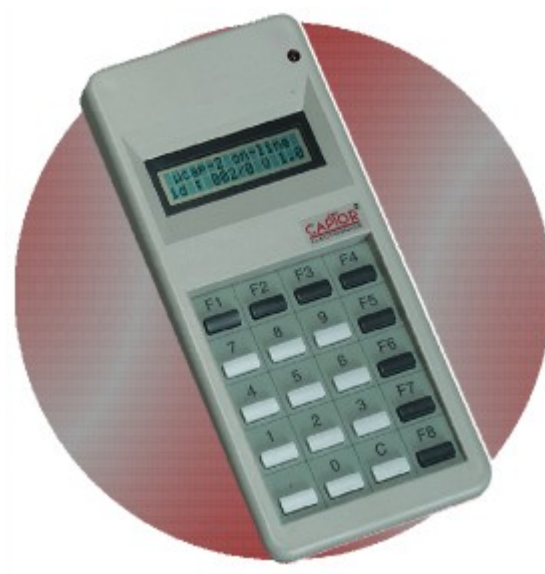

*Illustration 4: Terminal Microcap*

J'ai ensuite été mis en contact avec un technicien de CaptorGroup, avec qui j'ai choisi le modèle de terminaux qui correspond le mieux aux besoins des établissements Marty. Suite à ce choix, j'ai fait une demande de prix sur le matériel.

Après réception de l'offre de prix, le devis a pu être établi et transmis à notre client. Après le feu vert du client, il a donc fallu s'intéresser de plus près à l'interfaçage de G.I.S. avec le réseau de terminaux Captor. On a donc réalisé un emprunt de matériel pour pouvoir faire des tests de dialogue avec le réseau Captor. Un multiplexeur et un terminal nous a alors été livré, et, à partir de la documentation technique du multiplexeur Capdrive et du terminal Microcap, j'ai développé une classe sous WinDev permettant de dialoguer avec les terminaux Microcap. La classe est décrite dans le tableau ci-dessous. Les noms des

méthodes ont été choisis pour correspondre aux noms des fonctions natives de WinDev.

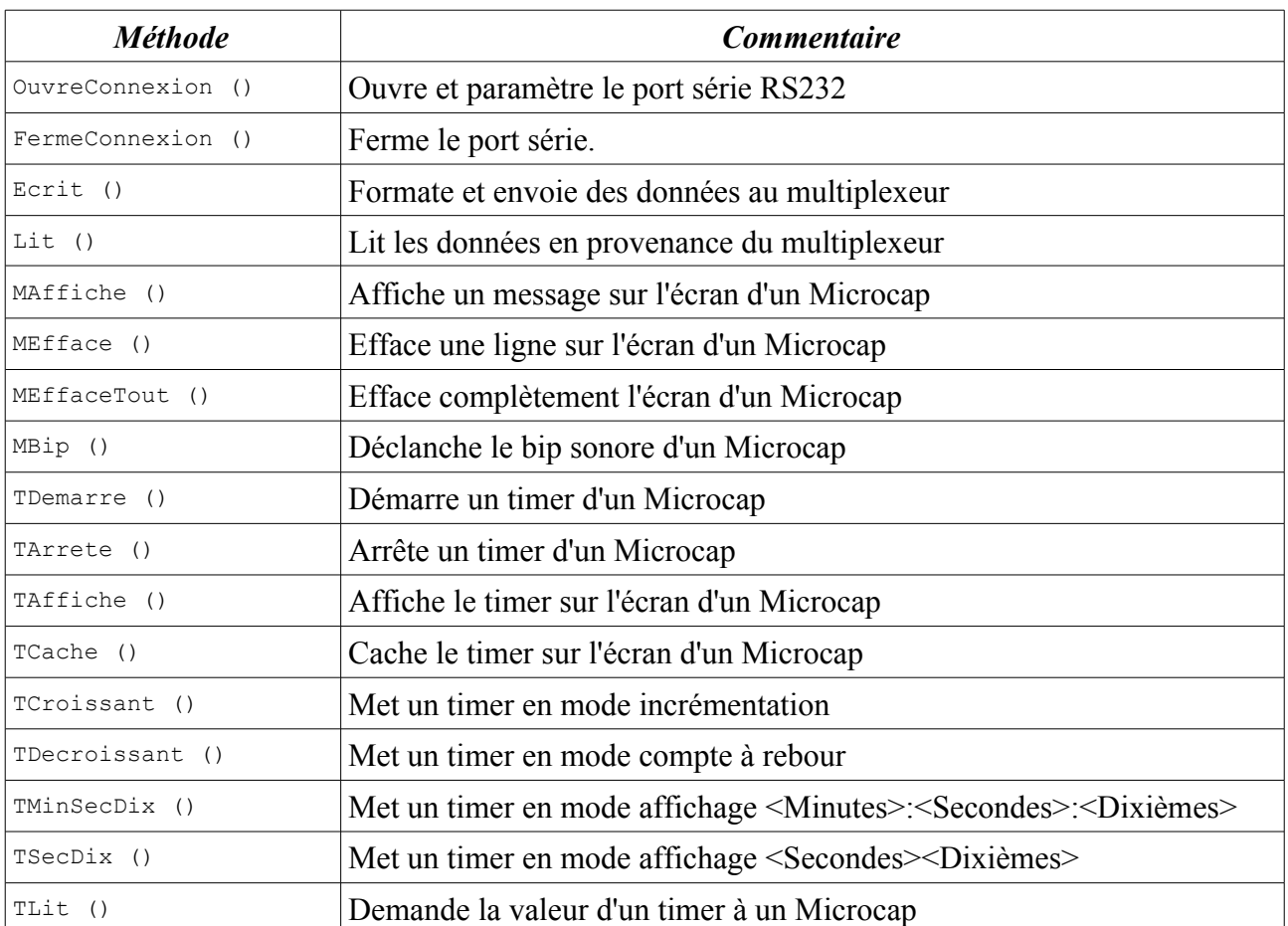

#### *Structure de la classe :*

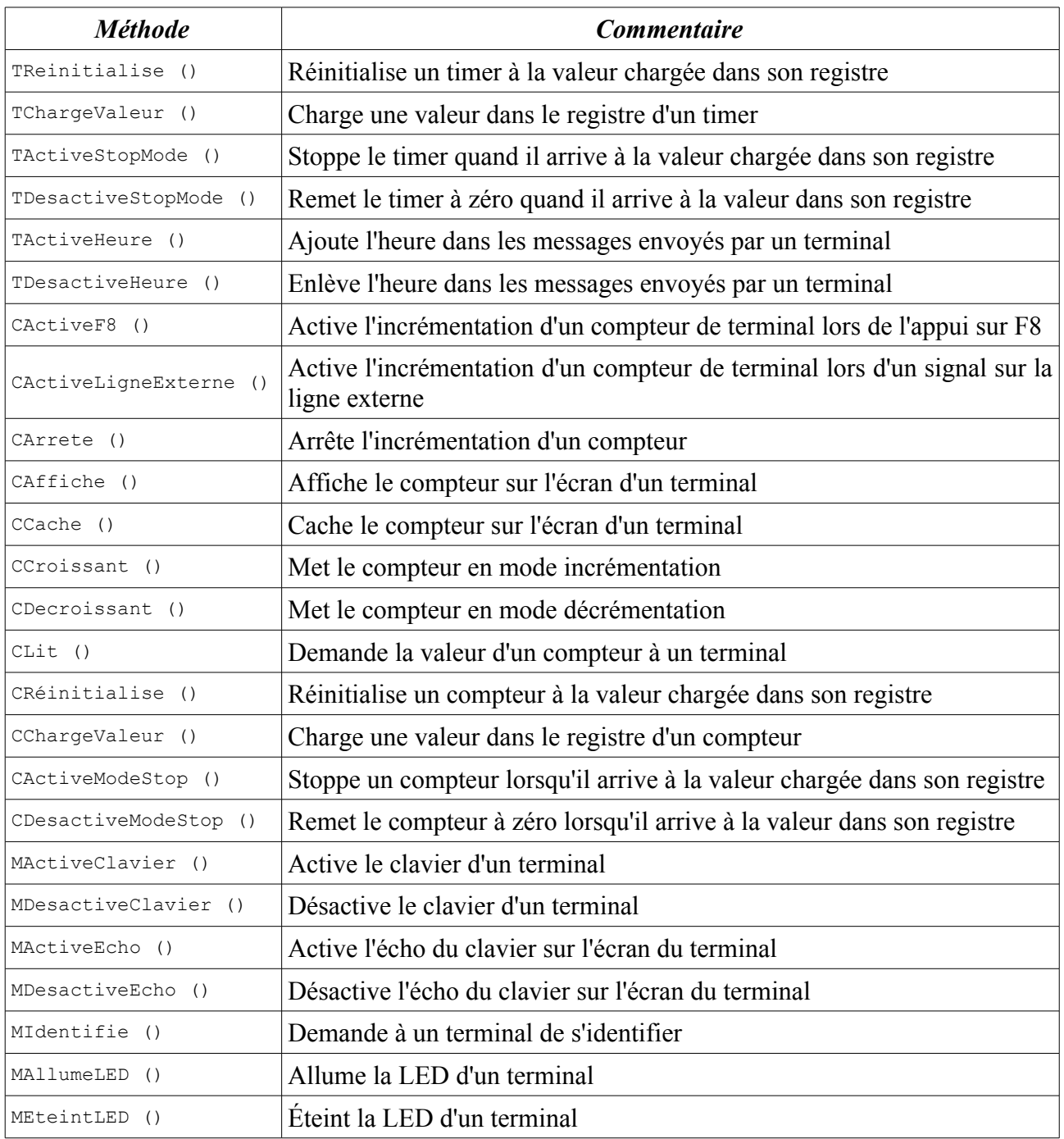

| <b>G</b> Capdrive & Microcap<br>٠           |                     |                   |              |                      |                      |                       |                   |
|---------------------------------------------|---------------------|-------------------|--------------|----------------------|----------------------|-----------------------|-------------------|
| Adresse:<br>Compteur:<br>21<br>Timer :<br>8 |                     |                   |              | Ecrit                | Recoit               | Ecoute                | Renvoie           |
| <b>SATTI</b><br>Données:                    |                     |                   |              |                      |                      |                       |                   |
| MAffiche                                    | TDemarre            | <b>TMinSecDix</b> | TModeStop    | CActiveF8            | <b>CDecroissant</b>  | <b>MActiveClavier</b> | <b>MAIlumeLED</b> |
| MAffiche 2                                  | TArrete             | <b>TSecDix</b>    | TDesactive   | <b>CLigneExterne</b> | <b>CLit</b>          | MDesactive            | <b>MEteintLED</b> |
| <b>MEfface</b>                              | TAffiche            | TLire             | TActiveHeure | CArrete              | CReset               | MReset                | RegleHeure        |
| MEfface 2                                   | TCache              | TReset            | TDesactive   | CAffiche             | <b>CChargeValeur</b> | <b>MActiveEcho</b>    | LireHeure         |
| MEffaceTout                                 | TCroissant          | TChargeValeur     |              | CCache               | CModeStop            | MDesactive            | Pub.              |
| <b>MBip</b>                                 | <b>TDecroissant</b> |                   |              | CCroissant           | CDesactive           | Midentifie            | FinPub            |

*Illustration 5: Fenêtre de test de la classe*

# <span id="page-34-0"></span>*Planning pour G.I.S. Gestion de production*

#### *But*

Dans le cadre de l'amélioration de G.I.S. gestion de Production, un système du type diagramme de Gantt doit être mis en place pour gérer visuellement et à la souris l'organisation des tâches et des ressources. On me demande alors de reprendre une classe de gestion de planning pour pouvoir l'intégrer à G.I.S. gestion de production.

#### *Principe*

Je dois étudier le fonctionnement de la classe voire l'adapter et expliquer comment fonctionne cette classe à mon collègue, Grégory Claré, pour qu'il puisse l'intégrer rapidement à G.I.S..

#### *Réalisation*

J'ai repris la classe de Planning provenant d'un des exemples fournis avec WinDev. J'ai repris la classe dans un autre projet où j'ai exploité chacune des fonctionnalité de la classe de la manière la plus simple et la plus claire. Pour cela, la compréhension du code de la classe a été indispensable, ce qui m'a également permis de débugger la classe.

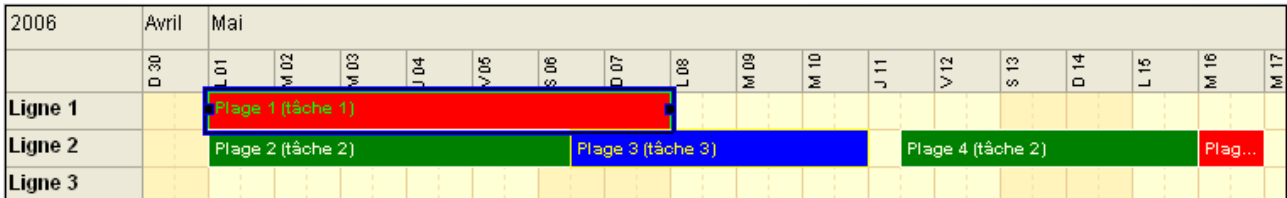

### <span id="page-35-0"></span>*Microsoft SharePoint*

SharePoint est un produit de Microsoft qui permet à tous les collaborateurs d'une entreprise de publier et consulter des documents (Word, Excel, PDF, Images, etc.) sur l'intranet de l'entreprise. Ce produit permet également de créer des formulaires grâce à Microsoft Office InfoPath et de les mettre en ligne sur l'intranet. Les formulaires papier de l'entreprise peuvent ainsi être placés et remplis directement sur l'intranet. Chaque fois qu'un formulaire est rempli sur l'intranet, les réponses sont placées dans un fichier, ou insérées dans la base de données de l'intranet ou envoyées par mail.

#### *But*

SATTI est un partenaire de Microsoft et va bientôt distribuer ce produit, c'est pourquoi elle cherche à informer les entreprises sur ce nouveau produit et à réaliser des démonstrations.

#### *Principe*

Pour préparer une démonstration, deux de mes collègues ont installé les services SharePoint et SQL Server sur un serveur qu'ils ont reliés à l'intranet SATTI. Ils ont ensuite configuré ces deux services. Ils ont commencé à créer un formulaire de demande congés pour illustrer les fonctionnalités de SharePoint. Leurs emplois du temps étant particulièrement chargés, je leur ai proposé de programmer le formulaire.

#### *Réalisation*

Quand le formulaire m'a été confié, il avait son aspect visuel final. Il me restait donc à programmer les différents contrôles du formulaire et les interactions entre le formulaire et les services SharePoint, SQL Server et Exchange de l'intranet SATTI.

J'ai également contribuer au préalable à la mise en place de SQL Server sur le serveur de test.

Demande de congé

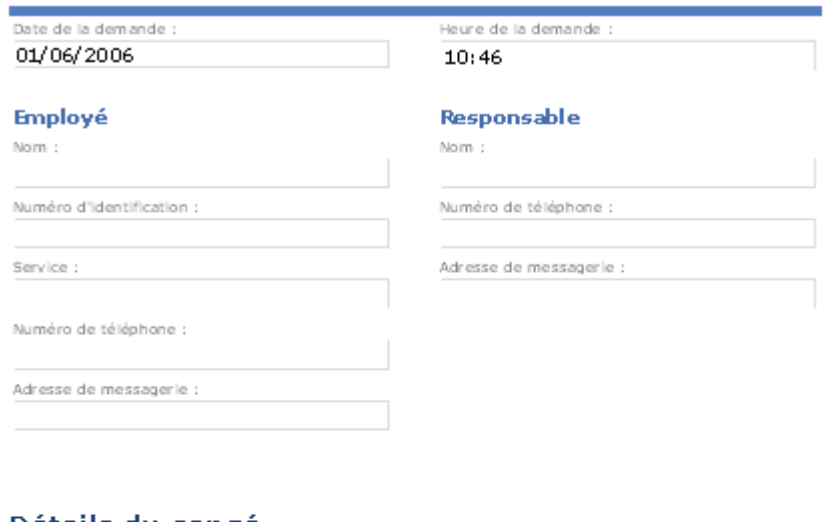

#### Détails du congé

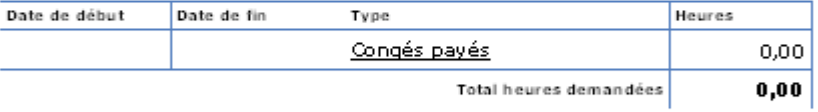

#### **Congés disponibles**

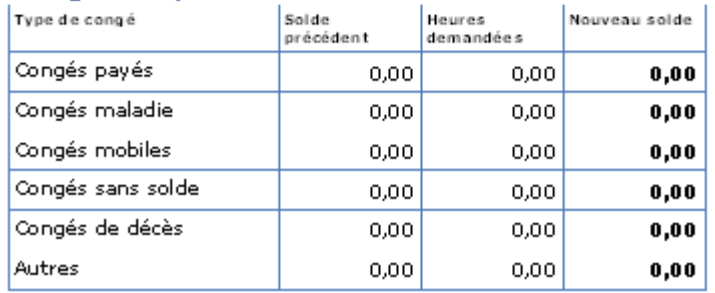

*Illustration 6: Formulaire InfoPath*

# <span id="page-36-0"></span>*Conclusion*

J'ai réalisé ce stage en plusieurs étapes, de l'étude du fonctionnement de différents systèmes de gestion de bases de données jusqu'aux tests de remontées de données via l'utilisation de différentes méthodes, en passant par la migration de bases de données Hyper File vers des bases de données SQL.

J'ai également contribuer à une étude comparative des Progiciels de Gestion Intégré, à la programmation d'une classe dialoguant avec des terminaux de saisie de temps utilisés en confection, à la programmation d'une classe de création de planning de tâches, et à la mise en place d'une démonstration du système SharePoint.

*Ce stage a été enrichissant pour plusieurs raisons :*

● Tout d'abord parce qu'il m'a permis de découvrir les systèmes de gestion bases de données et leurs problématiques au travers de bases de données en exploitation dans des entreprises.

● Ensuite parce qu'en me permettant de mettre un pied dans le monde professionnel, il m'a conduit à intégrer une entreprise et d'en découvrir les différents services, leur fonctionnement et leurs interactions.

● Enfin parce qu'il m'a conduit à nouer des contacts professionnels avec des personnes extérieures à SATTI et à en rencontrer.

# <span id="page-37-1"></span>*Annexes*

### <span id="page-37-0"></span>*Glossaire*

#### *GPAO*

GPAO signifie Gestion de la Production Assistée par Ordinateur. Un logiciel de GPAO est un programme modulaire de gestion de production permettant de gérer les nomenclatures et les gammes d'opérations et d'élaborer des plans de charge.

#### *ODBC*

La technologie ODBC permet d'interfacer de façon standard une application à n'importe quel serveur de bases de données, pour peu que celui-ci possède un driver ODBC (la quasi-totalité des SGBD possèdent un tel pilote, dont tous les principaux SGBD du marché).

En 1992 un sous-comité du SQL Access Group a défini une interface permettant à des applications clientes de communiquer avec des bases de données utilisant le langage SQL. Cette interface, dénommée SQL/CLI pour SQL Call Level Interface a été normalisée aussi bien par ISO que par ANSI en 1993 et a été par ailleurs annexée à la norme SQL-92. Cette spécification a été publiée en 1992 sous la dénomination Microsoft Open DataBase Connectivity (ODBC), mais Microsoft n'en est pas le seul auteur.

#### *OLEDB*

Ensemble d'interfaces fournissant aux applications un accès uniforme à des données stockées dans des sources variées. Les applications se servant d'OLEDB utiliseront donc la même interface pour accéder à des données disponibles dans des sources hétérogènes.

#### *PGI*

Un Progiciel de Gestion Intégré (abrégé PGI, en anglais Enterprise Resource Planning ou ERP) est un logiciel qui permet de gérer l'ensemble des processus d'une entreprise, en intégrant l'ensemble des fonctions de cette dernière comme la gestion des ressources humaines, la gestion comptable et financière, l'aide à la décision, mais aussi la vente, la distribution, l'approvisionnement, le commerce électronique.

#### *SGBD*

La gestion et l'accès à une base de données sont assurés par un ensemble de programmes qui constituent le Système de Gestion de Base de Données (SGBD).

Un système de gestion de bases de données héberge généralement plusieurs bases de données,

qui sont destinées à des logiciels ou des thématiques différents.

#### *WinDev*

WinDev est un environnement de développement intégré conçu pour permettre de développer rapidement des applications orientées données.

Son éditeur d'interface graphique permet de construire facilement une application sans trop de compétence graphique puisqu'il suffit de choisir un modèle de charte graphique parmi un ensemble proposé, voire même d'en créer un soi même.

# <span id="page-39-1"></span><span id="page-39-0"></span>*[Types d'accès aux SGBD fournis par WinDev](#page-39-1)*

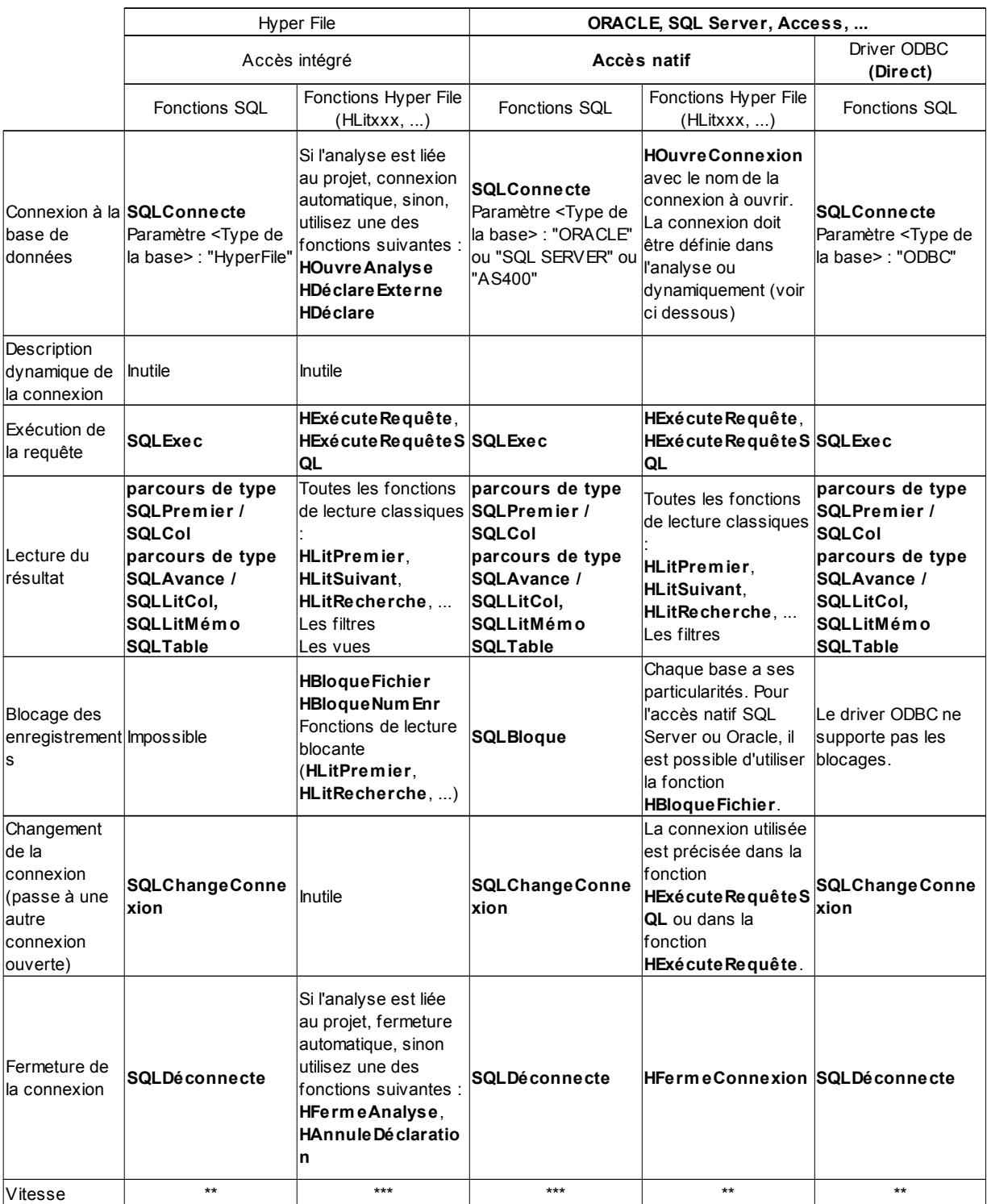

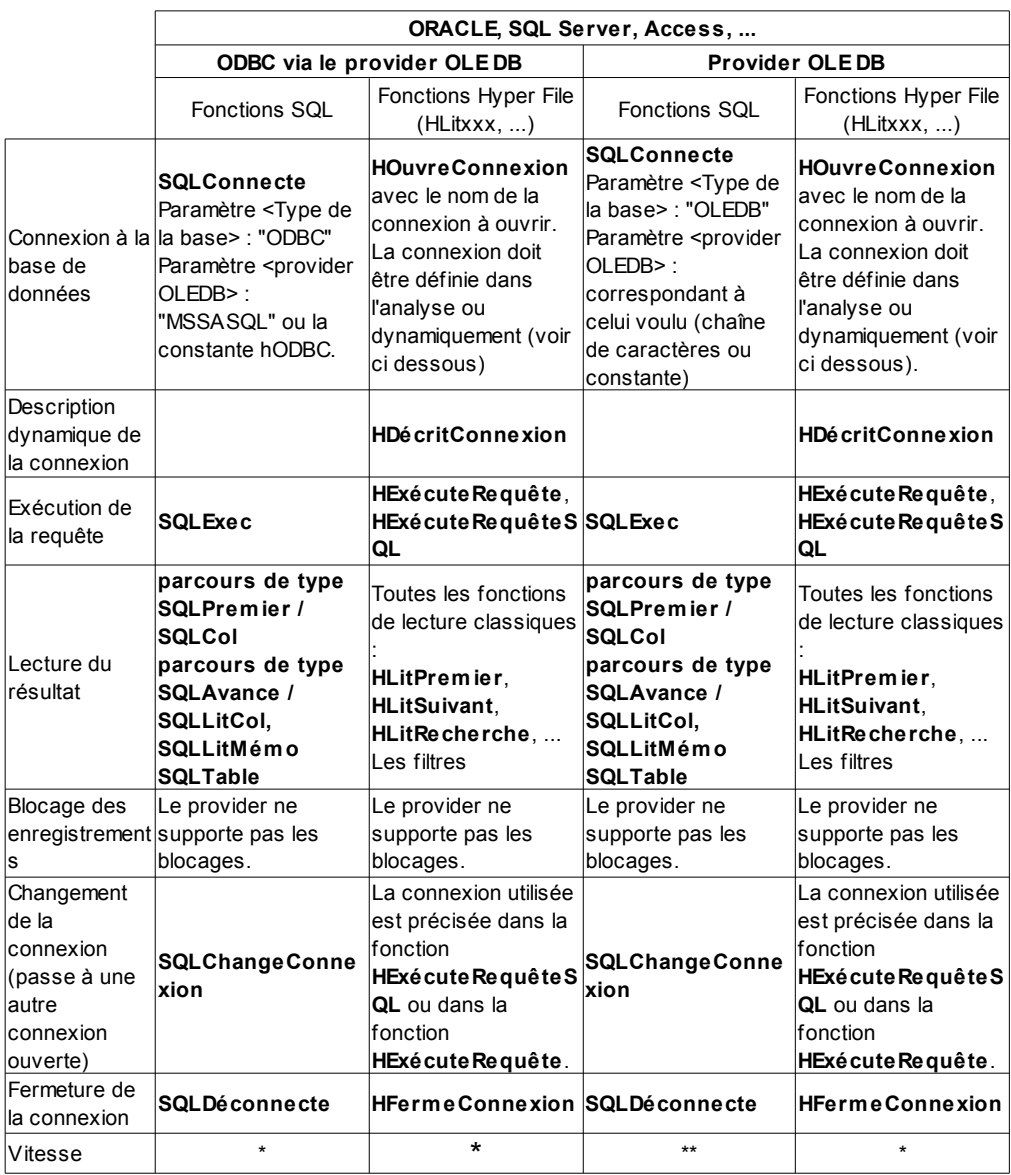

# <span id="page-41-0"></span>*Résultats des remontées*

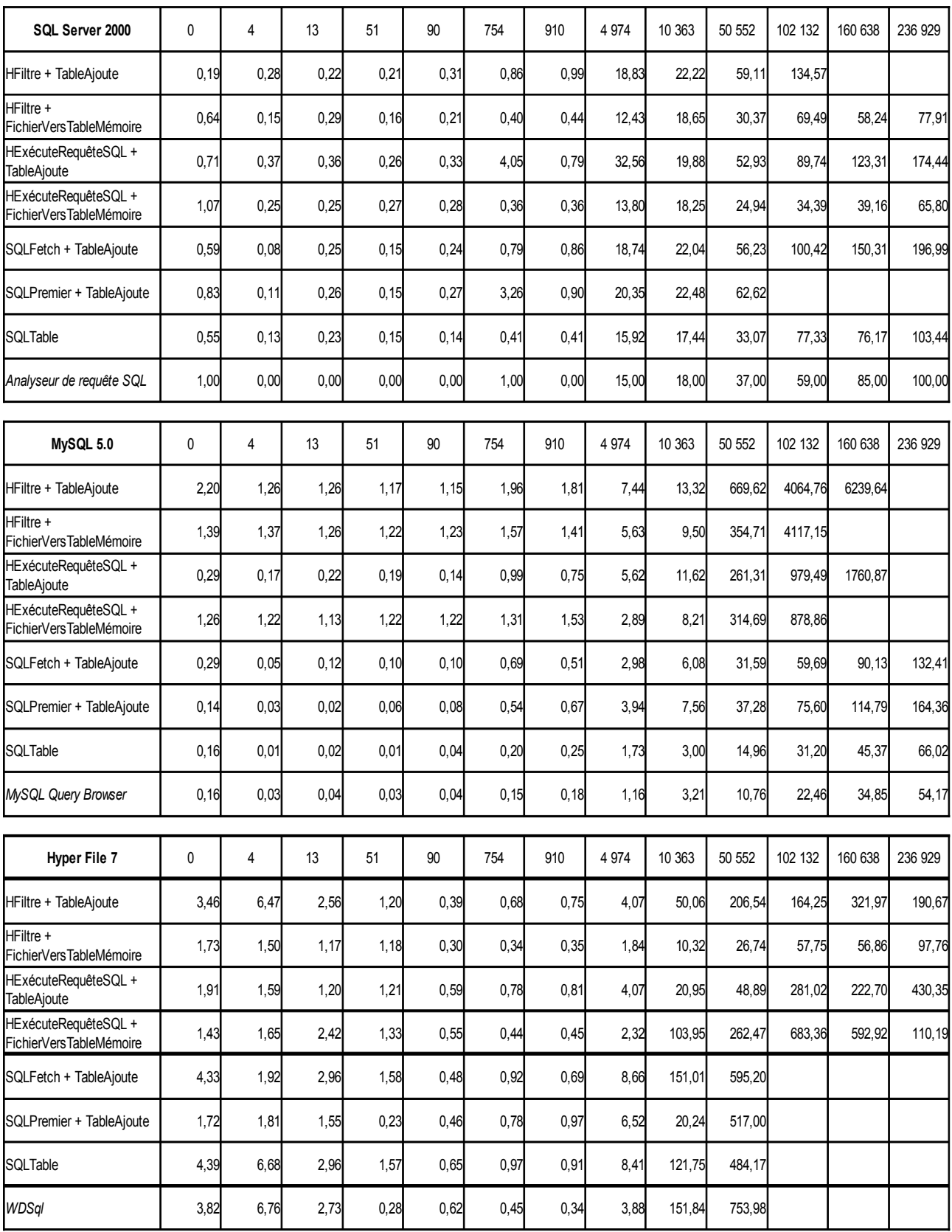

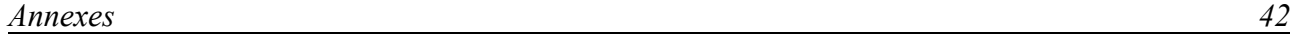

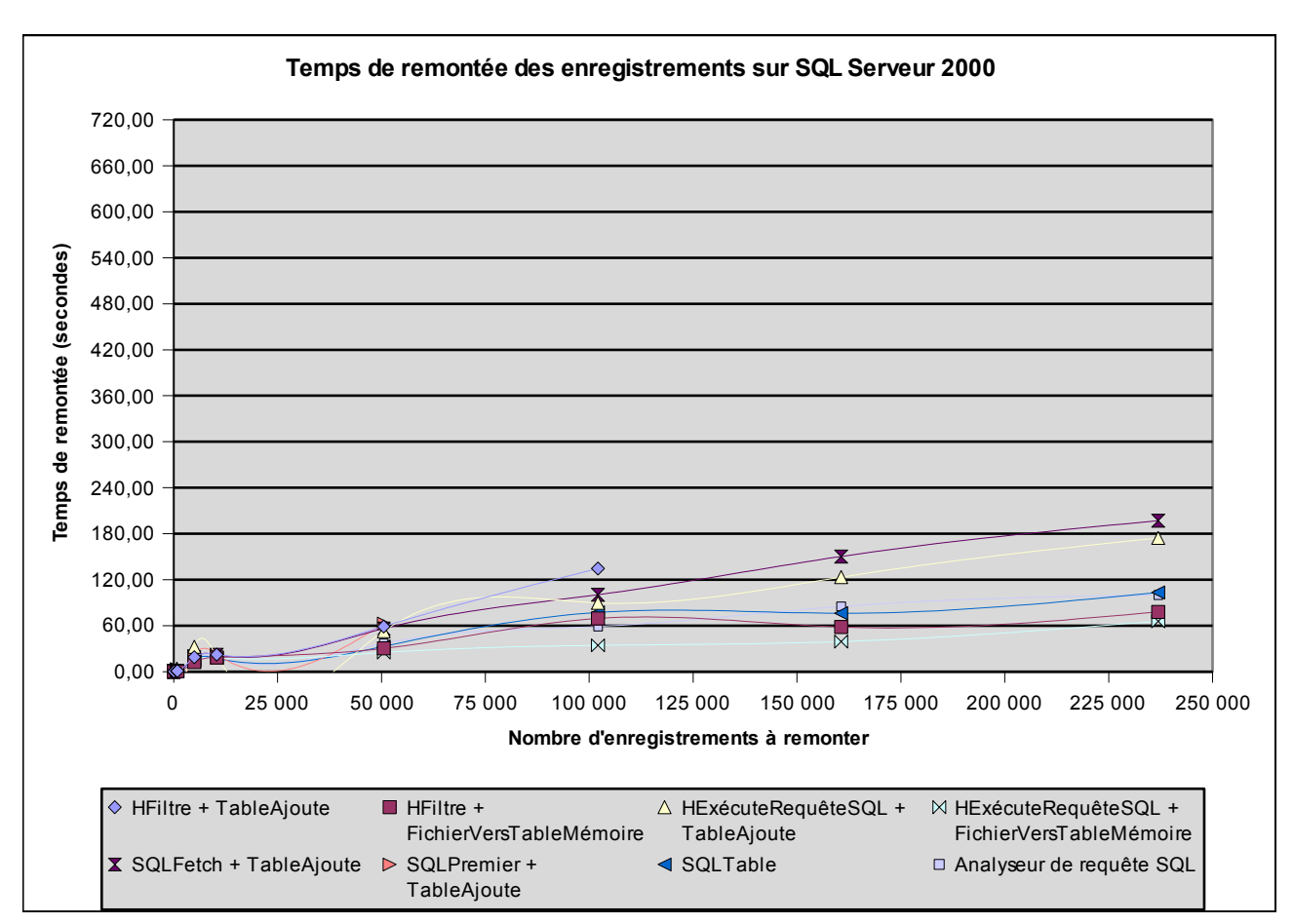

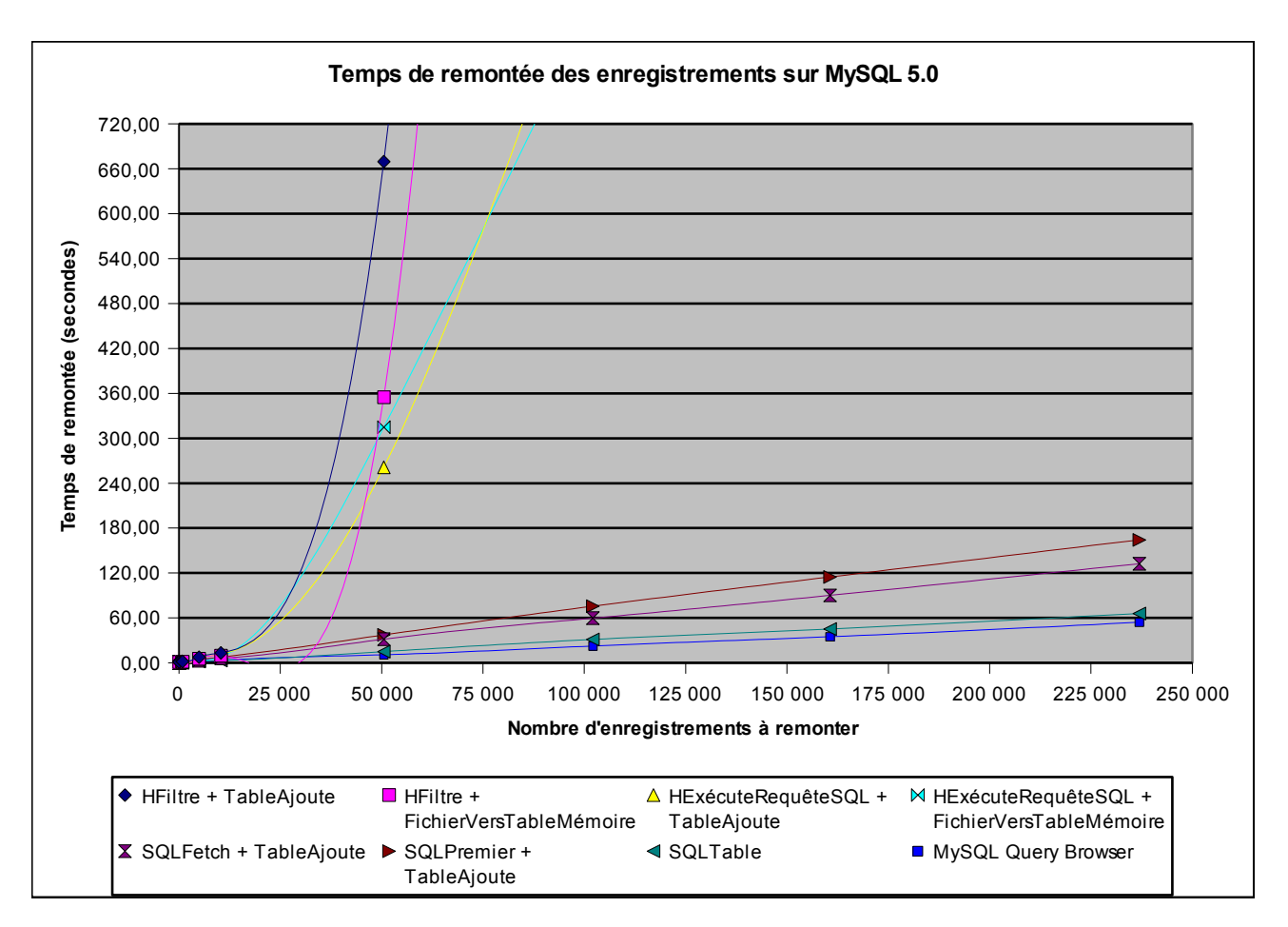

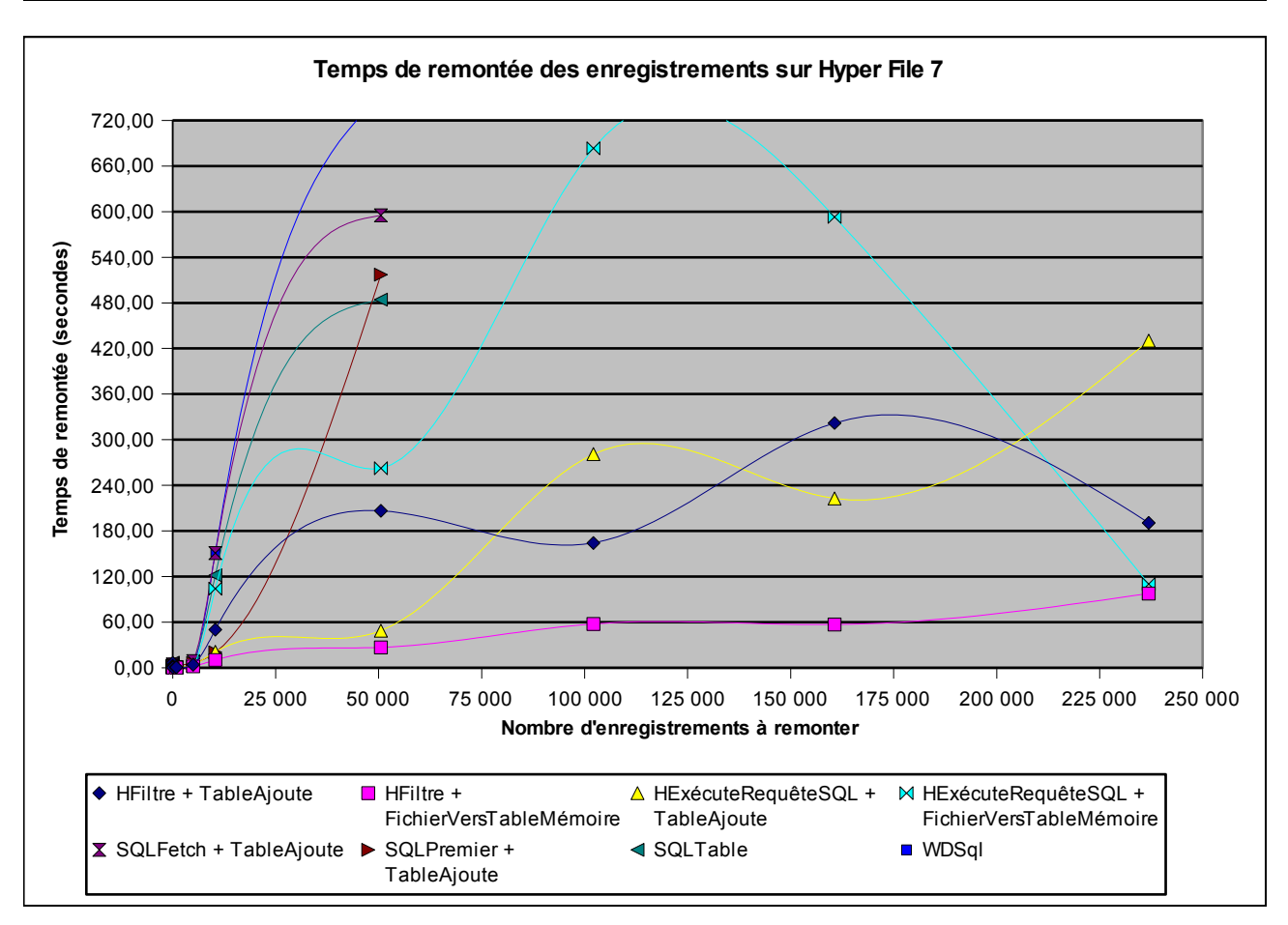